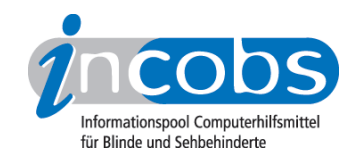

# Test 2006/2007 Blindows

Im Folgenden die Ergebnisse aus unserem Screenreadertest zu Blindows, Erhebungsdatum: 22.11.2005

- 1. Das Wichtigste auf einen Blick
- 2. Mehr Infos zu einzelnen Testabschnitten
- 3. Die Ergebnistabelle

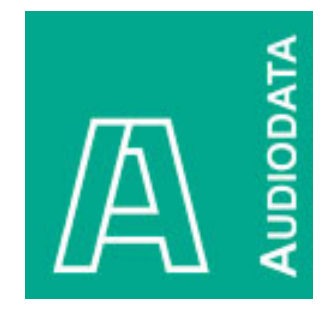

# **n1. Das Wichtigste auf einen Blick**

- Produktversion: 4.1
- Testaufgaben unter Word und Windows: Unter Windows und Word konnten die Testaufgaben mit Blindows im Großen und Ganzen bewältigt werden. In den Grundfunktionen, wie etwa bei der Arbeit mit dem Explorer oder im Hilfe-Center, lief dieser Screenreader ohne größere Probleme. Wenn allerdings Detail- und Layoutinformationen abgefragt werden sollten, wurde die Bedienung gelegentlich kompliziert. Im Testabschnitt "Formatierungen in Word" etwa gibt es konkreten Verbesserungsbedarf: So ist beispielsweise die Navigation der Farbtabelle nicht stabil, und die Formatierung "durchgestrichen" war nicht erfassbar.
- Herausforderung PowerPoint: Unter PowerPoint ist Blindows nicht einsetzbar.
- Steuerung: Die Steuerung über die zusätzliche Hardware CE-Box ist bei der Bewältigung von Grundfunktionen einfach. Will man bestimmte Funktionen wie etwa Formatanzeigen aktivieren, müssen allerdings fast alle Befehle erst durch Tastenkombinationen eingeleitet und dann durch bestimmte Ziffernfolgen aktiviert werden. Anfänger könnten mit den vielen Tastenkommandos Schwierigkeiten haben.
- Verhältnis zwischen Braille- und Sprachausgabe: Man kann die beiden Medien über die Hardware-Komponenten parallel steuern. In unserem Test liefen sie dadurch weitgehend synchron.

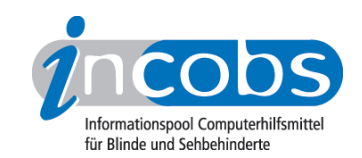

• Fazit: Blindows ist ein Screenreader für Anwender, die Arbeiten verrichten wollen, zu denen hauptsächlich die Grundbedienungen gebraucht werden. Darauf beschränkt, lässt sich dann auch die CE-Box mit all ihren Vorzügen zum schnellen und einfachen Arbeiten hervorragend einsetzen. Will man über Grundfunktionen hinaus, kann es allerdings problematisch werden. Bestimmte Programme - wie in unserem Test PowerPoint - können unter Blindows nicht genutzt werden.

### $\blacksquare$  2. Mehr Infos zu einzelnen Testabschnitten

- Allgemeine Steuerung
- Windows XP
- Word 2003
- PowerPoint 2003

### Allgemeine Steuerung

Die Steuerung von Blindows unterscheidet sich auffällig von den übrigen Screenreadern. In der Regel wird Blindows über die Hardwarekomponenten CE-Box mit Nummerntasten, Zeilen- und Querschieber sowie die Bedienelemente der Braillezeile gelenkt. Eine Steuerung über diese Tasten ist bei Blindows ab Version 4 zwar auch möglich; die Arbeit mit den Hardwarekomponenten von Blindows erscheint aber zunächst effizienter. So hat der Anwender durch die Nutzung des Zeilen- und des Querschiebers einen schnellen Überblick über den aktuellen Bildschirminhalt. Er erkennt sofort, ob der Bildschirm mehrere Fenster enthält, ob es Überlappungen gibt und ob sich unbekannte Elemente (z. B. Grafiken) auf dem Bildschirm befinden. Für Neueinsteiger eine der besten Möglichkeiten, den optischen Aufbau von Windows-Fenstern zu erfassen.

#### Windows XP

Der Start- und Anmeldevorgang wird von den Hilfsmitteln begleitet. An einigen Stellen werden wichtige Infos allerdings nicht automatisch ausgegeben, z.B., dass die Eingabe der Tastenkombination Strg-Alt-Entf nötig ist, um zum Eingabefeld zu gelangen. Immerhin steht dieser Hinweis auf der Braillezeile und ist so durch Scrollen auffindbar.

Im Hilfe- und Supportcenter von Windows gab es in unserem Test lediglich bei der Bestimmung des Textanfangs eines gesuchten Hilfetextes Probleme. Schuld daran ist die mehrspaltige Darstellung des Supportcenters, mit der Blindows manchmal Schwierigkeiten hatte. Zum Lesen wurde der Dokumenten-Lesemodus von Blindows aktiviert.

Bei der Navigation im Windows-Explorer gab es keine Probleme. Aber: Typische Windows-Befehle werden in der Regel weder sprachlich noch von der Zeile begleitet. Auch wenn manchmal nachvollziehbar ist, was passiert, weil beispielsweise nach Strg+ A auf der Braillezeile dargestellt wird, dass alles markiert ist, ist dieses Ergebnis unbefriedigend. Beim Abmelden von Windows ergänzen sich die Ausgabemedien bis

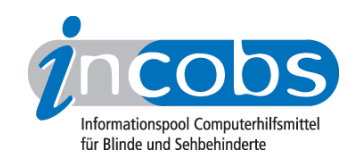

zur letzten Befehlsausführung.

Anschließend wird sich auf das Wesentliche beschränkt: "Herunterfahren".

# Word 2003

In Word-Texten werden bis auf die Formatierung "durchgestrichen" alle Formate angesagt bzw. auf der Braillezeile angezeigt. Auch ist es möglich, die Formatierungen selbst vorzunehmen. Problematisch ist die Abfrage einzelner Wörter: Diese wird unter Umständen als Auszeichnung für die ganze Zeile ausgegeben. Das führt zu Missverständnissen.

Voraussetzung zur Erfassung von Tabellen innerhalb von Word-Dokumenten ist der eingeschaltete Blindows-Tabellenmodus. Ist er aktiv, ist die Erfassung und Erstellung von Tabellen in Word möglich. Tabelleneigenschaften wie Rahmen oder Ausrichtung erfährt der Anwender aber nur über das sehr tiefe und verzweigte Menü des Programms.

Es ist unter Blindows auch möglich, einen Serienbrief zu erstellen. Probleme entstehen in der Regel durch stark visuell ausgerichtete Menüs und bei Unkenntnis des Anwenders über die Menüführung.

#### PowerPoint 2003

PowerPoint ist unter Blindows nicht nutzbar.

# **n Die Ergebnistabelle**

Sie können die Tabellenabschnitte [Allgemeine Daten](http://www.incobs.de/produktinfos/screenreader/Archiv/test2006_2007/blindows.php#bereich1)<sup>1</sup>, [Windows](http://www.incobs.de/produktinfos/screenreader/Archiv/test2006_2007/blindows.php#bereich5)<sup>2</sup>, [Word](http://www.incobs.de/produktinfos/screenreader/Archiv/test2006_2007/blindows.php#bereich9)<sup>3</sup> oder [PowerPoint](http://www.incobs.de/produktinfos/screenreader/Archiv/test2006_2007/blindows.php#bereich12) 4 anspringen.

#### Blindows

(Dieses Produkt mit anderen [vergleichen](http://www.incobs.de/produktinfos/screenreader/Archiv/test2006_2007/?cat=Screenreader&prod1=1&prod2=0#formular) 5)

#### Allgemein: Produktangaben

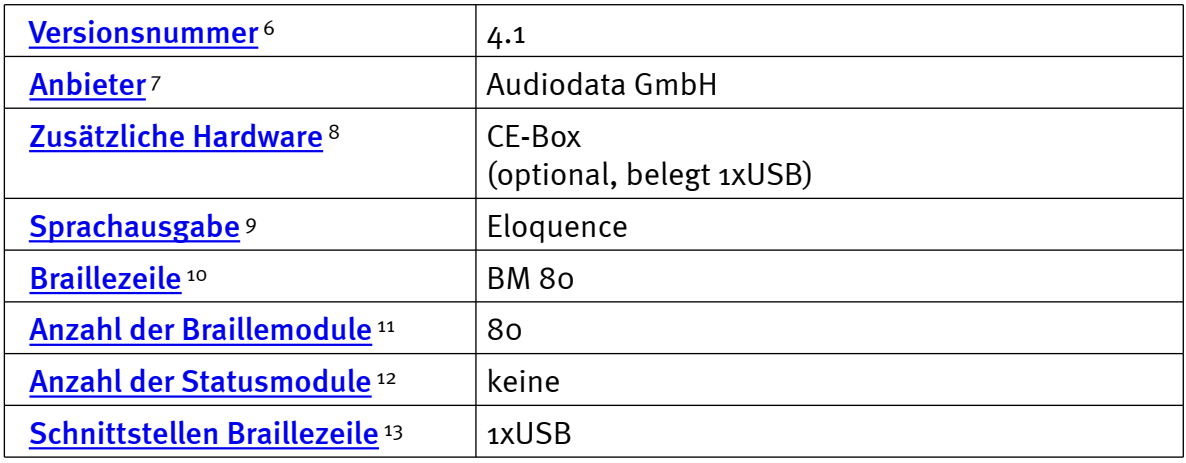

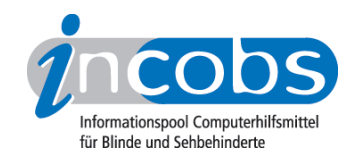

# Allgemein: Test und Testumgebung

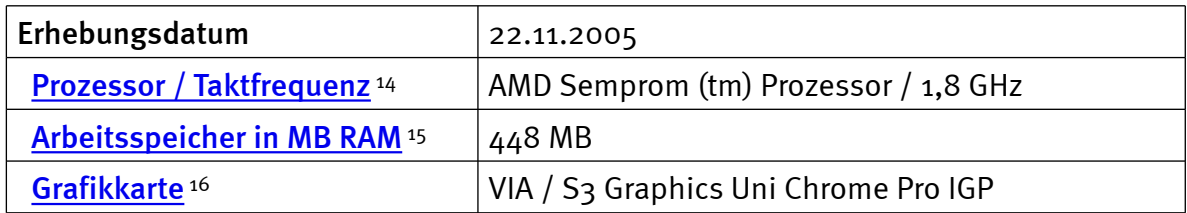

# Allgemein: Produktinfos und Benutzerhandbuch

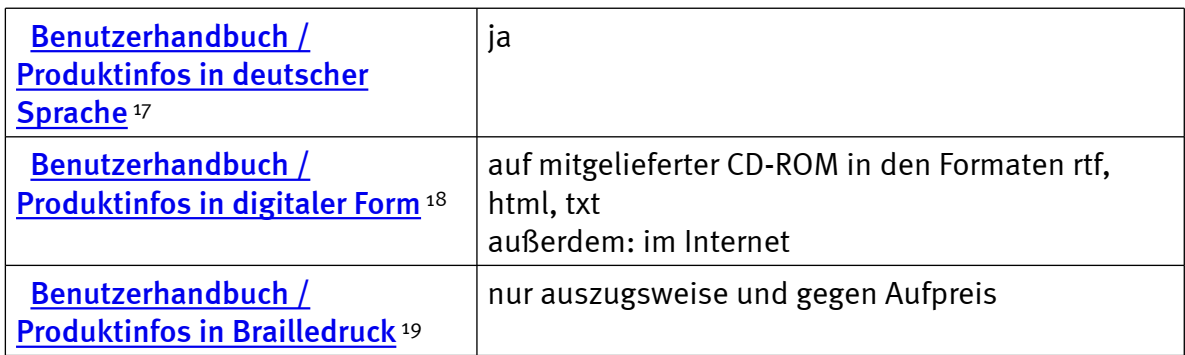

# Allgemein: System und Einstellungen

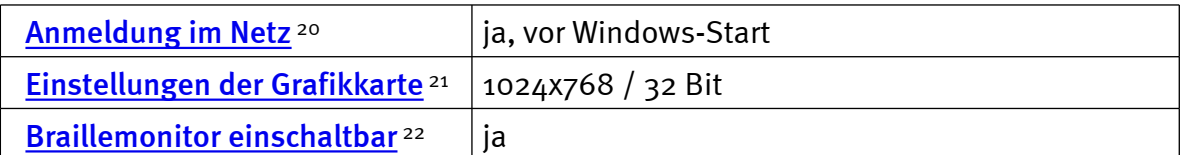

#### Windows: Starten und Anmelden

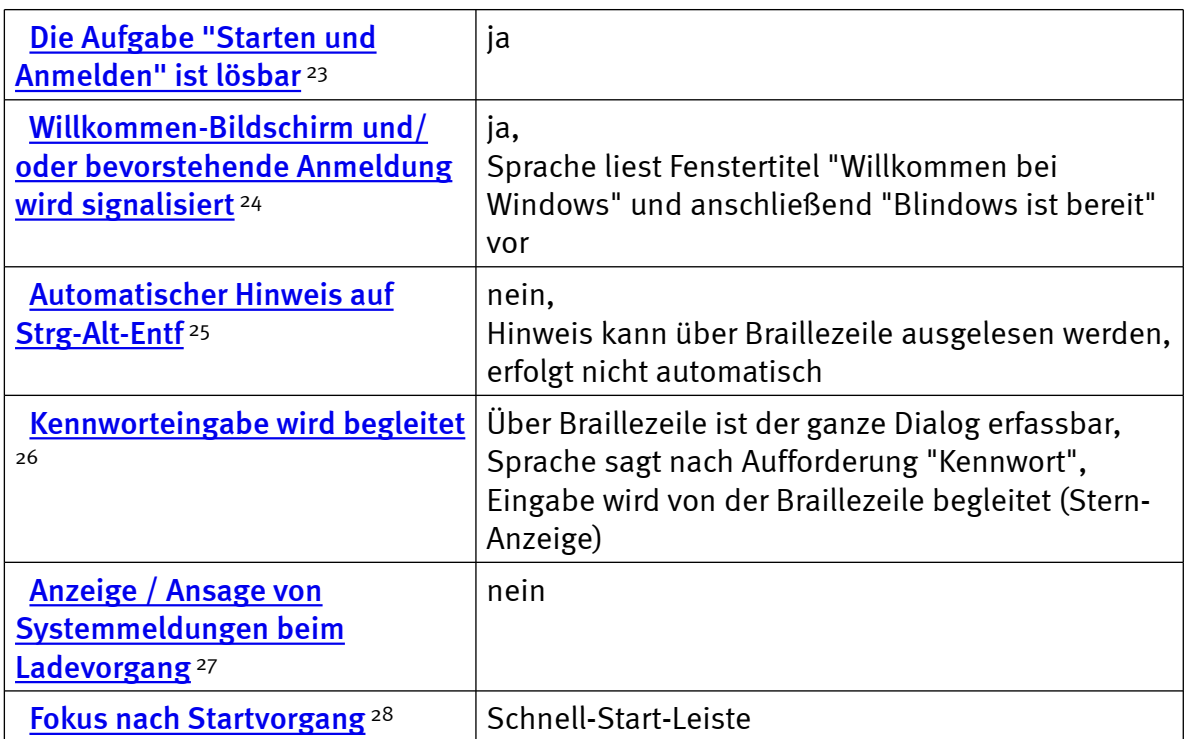

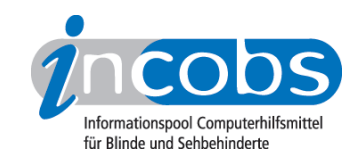

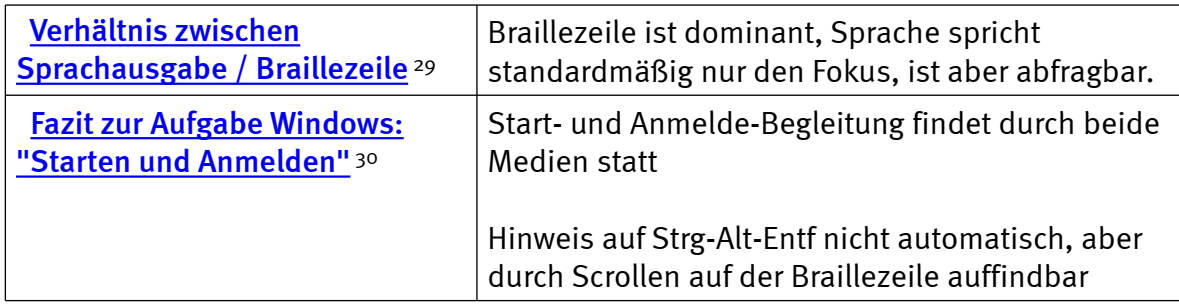

# Windows: Hilfe- und Supportcenter

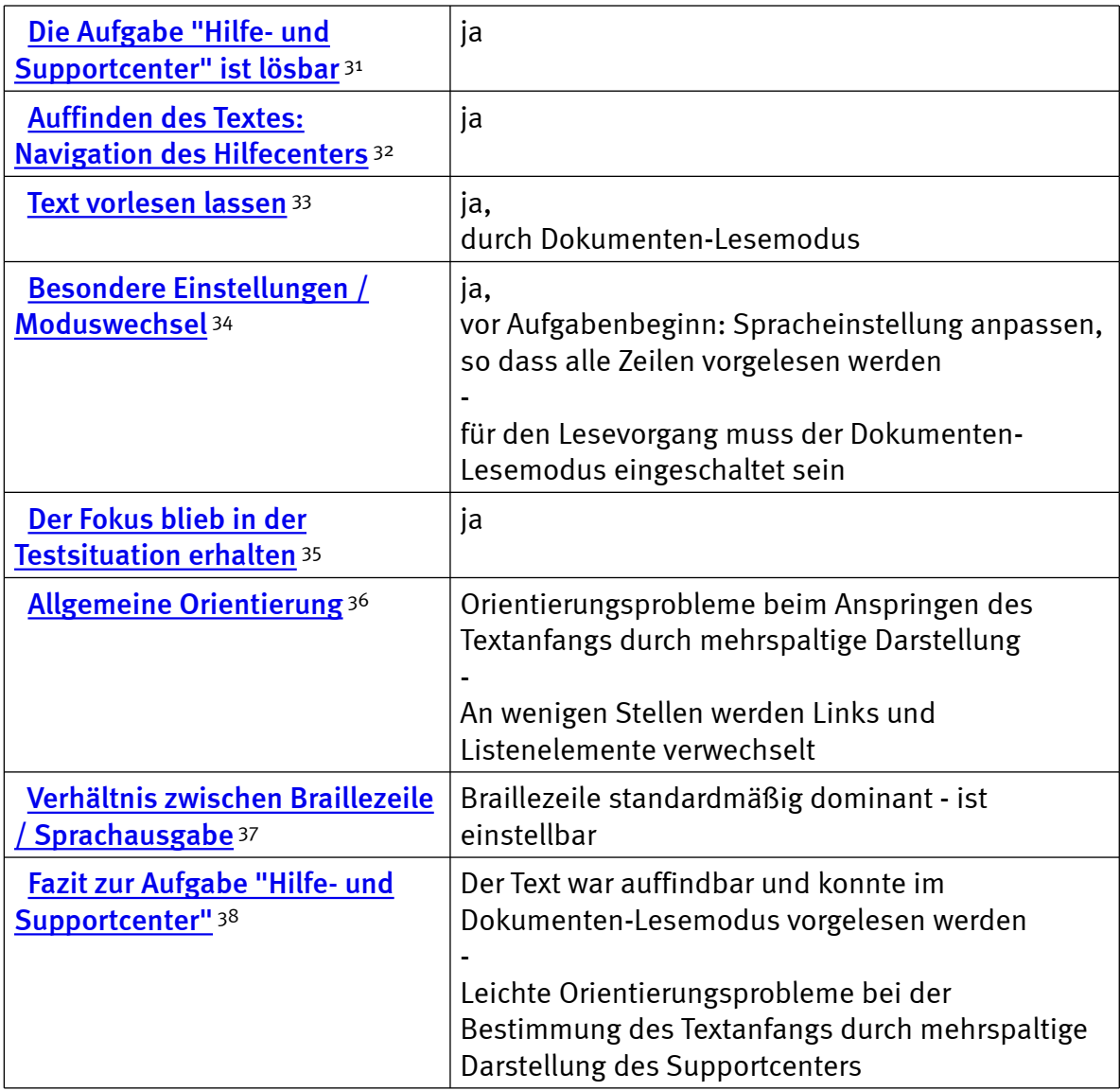

# Windows: Windows-Explorer

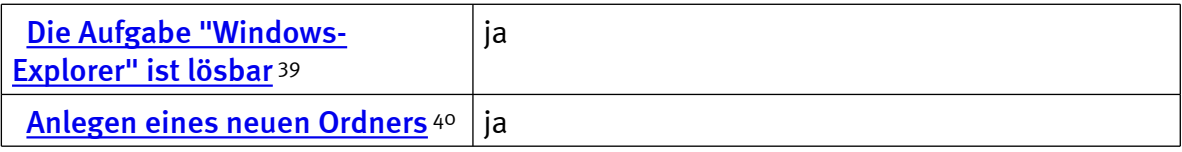

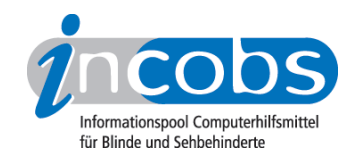

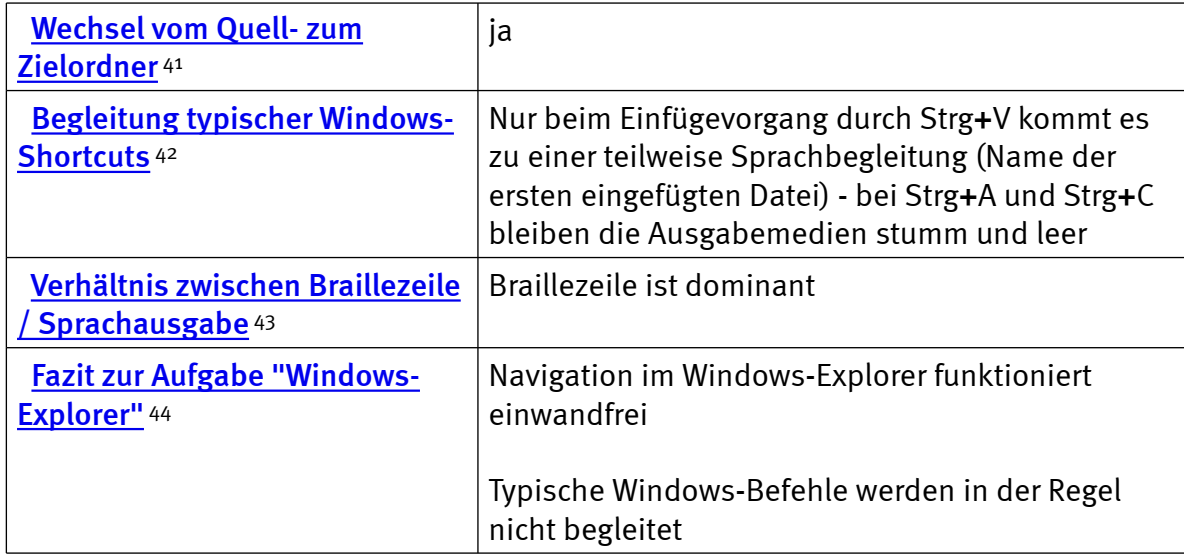

# Windows: Herunterfahren/Beenden

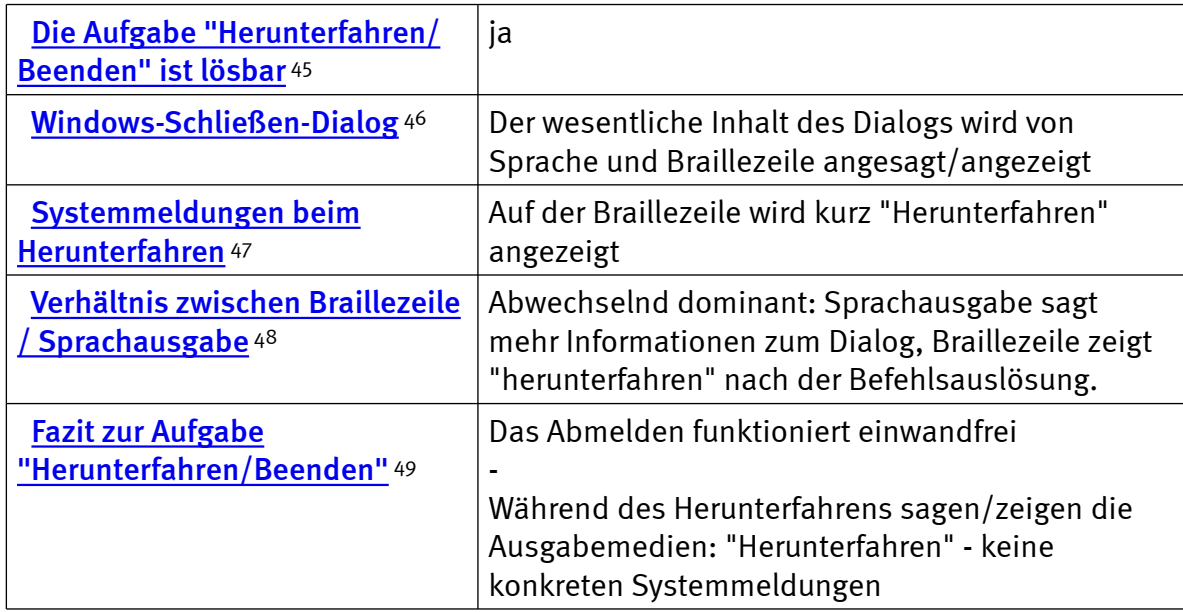

# Word: Formatierungen erfassen und erstellen

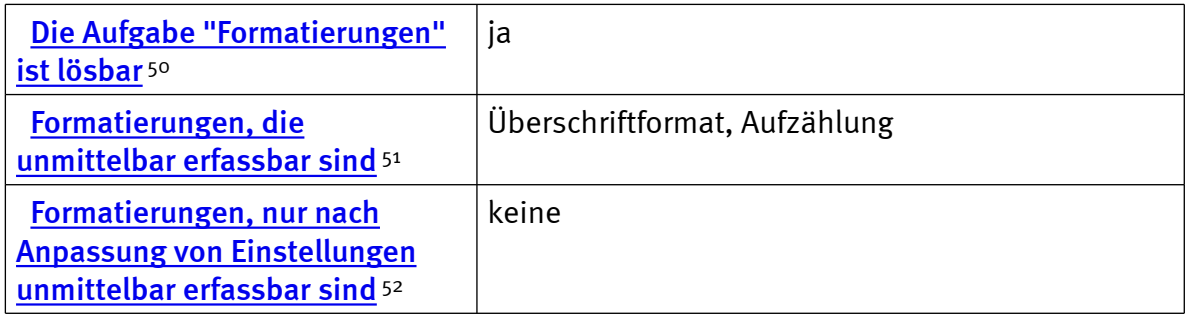

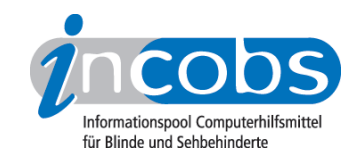

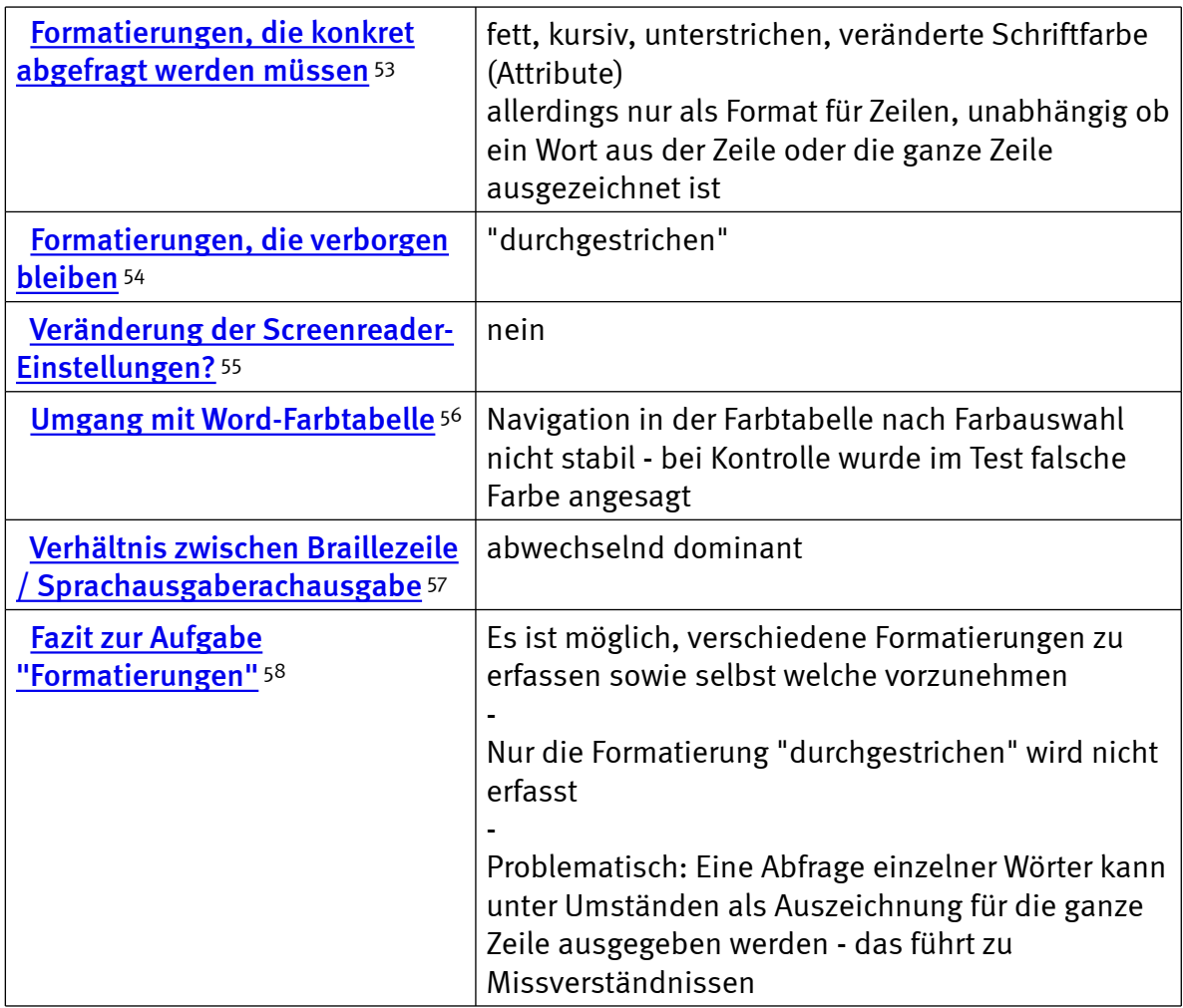

# Word: Einfache Tabellen erfassen und erstellen

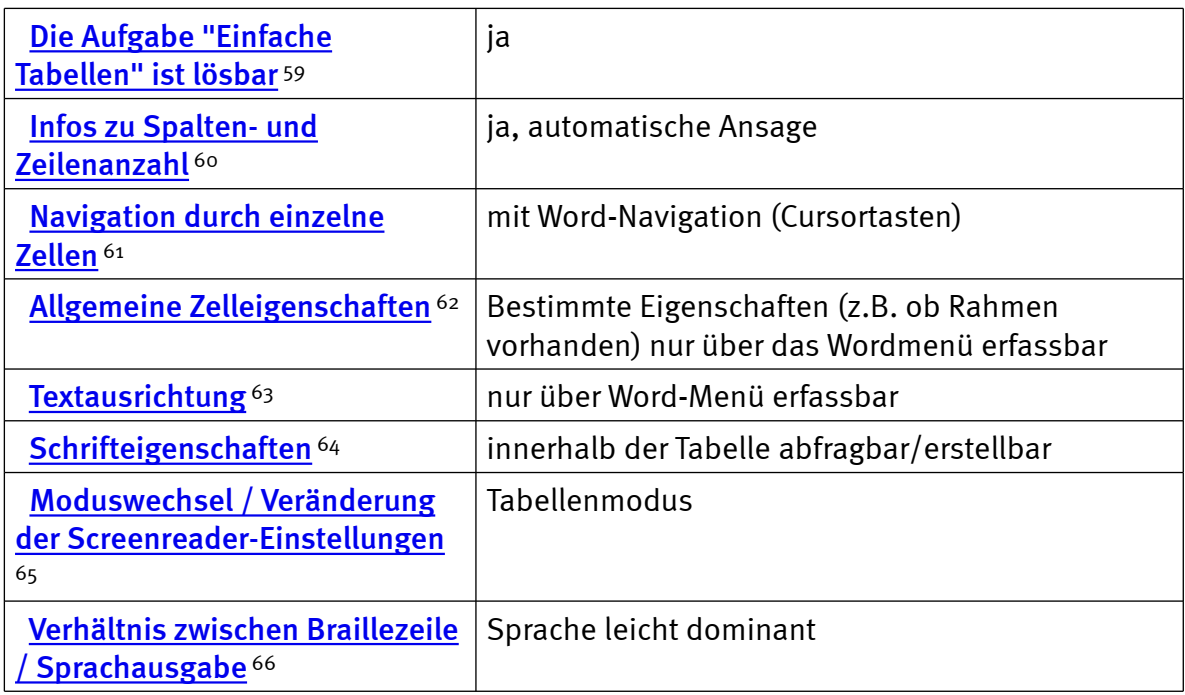

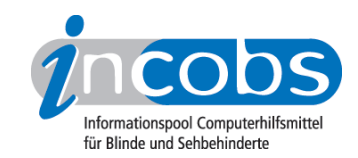

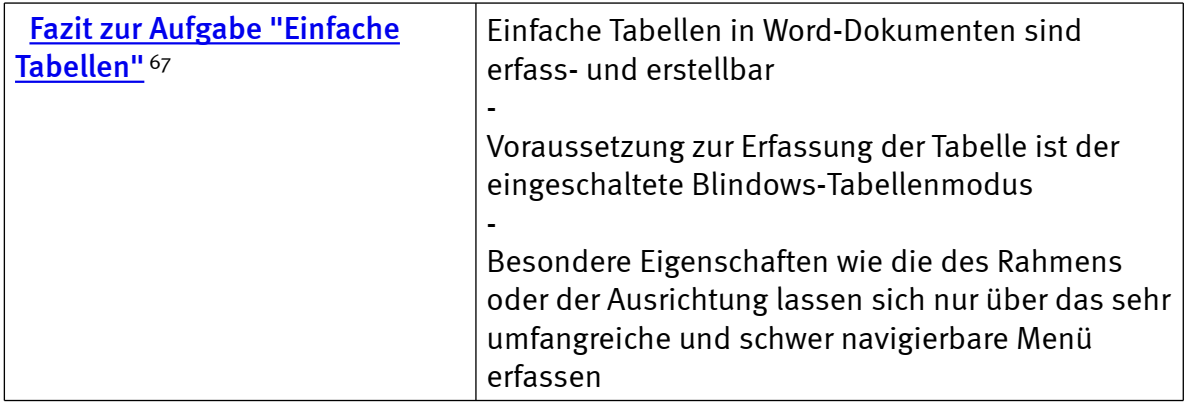

# Word: Serienbrief erstellen

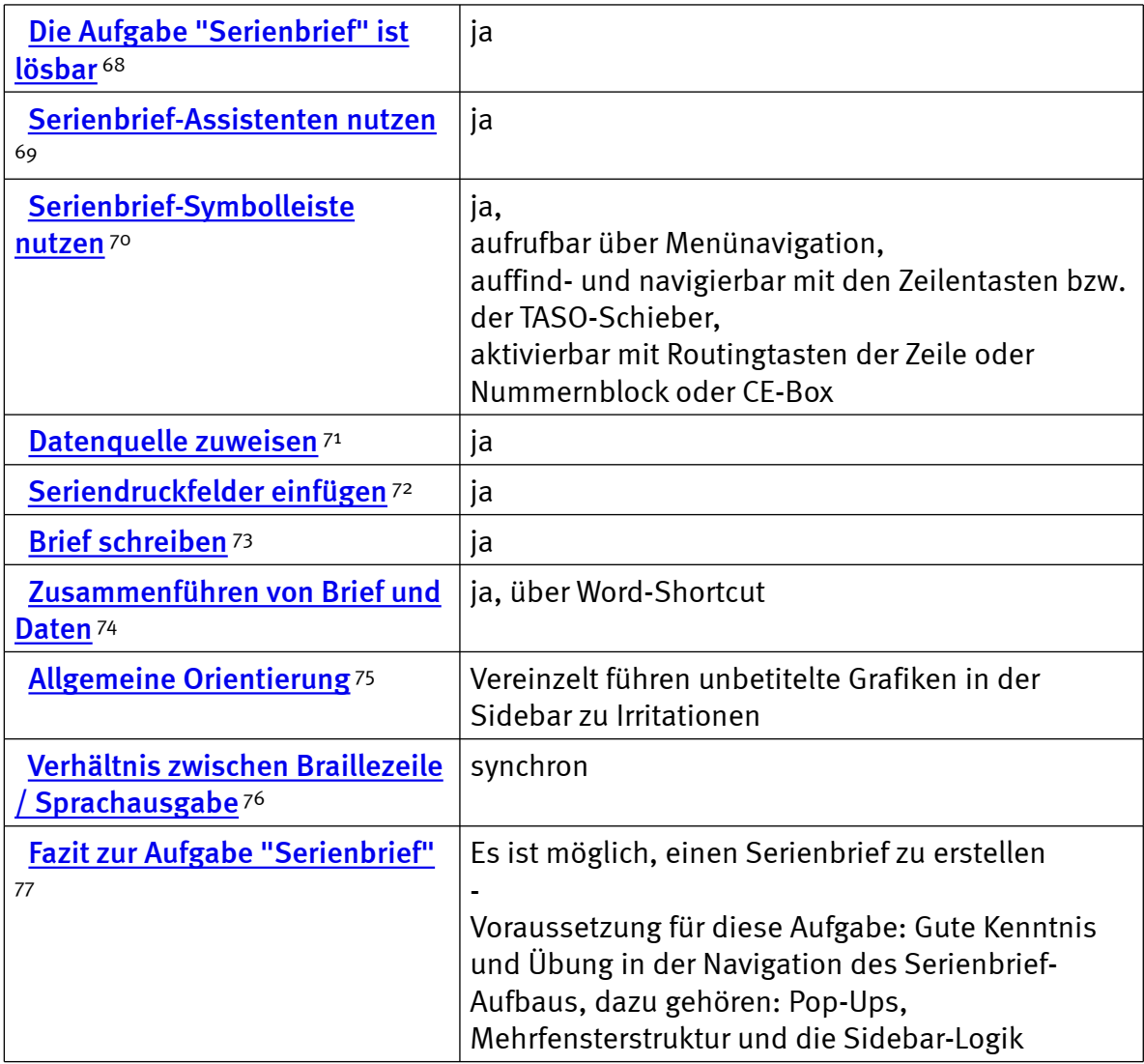

# PowerPoint: einfache Präsentation erfassen

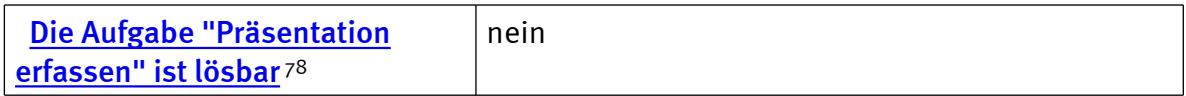

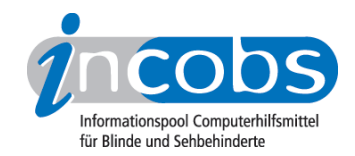

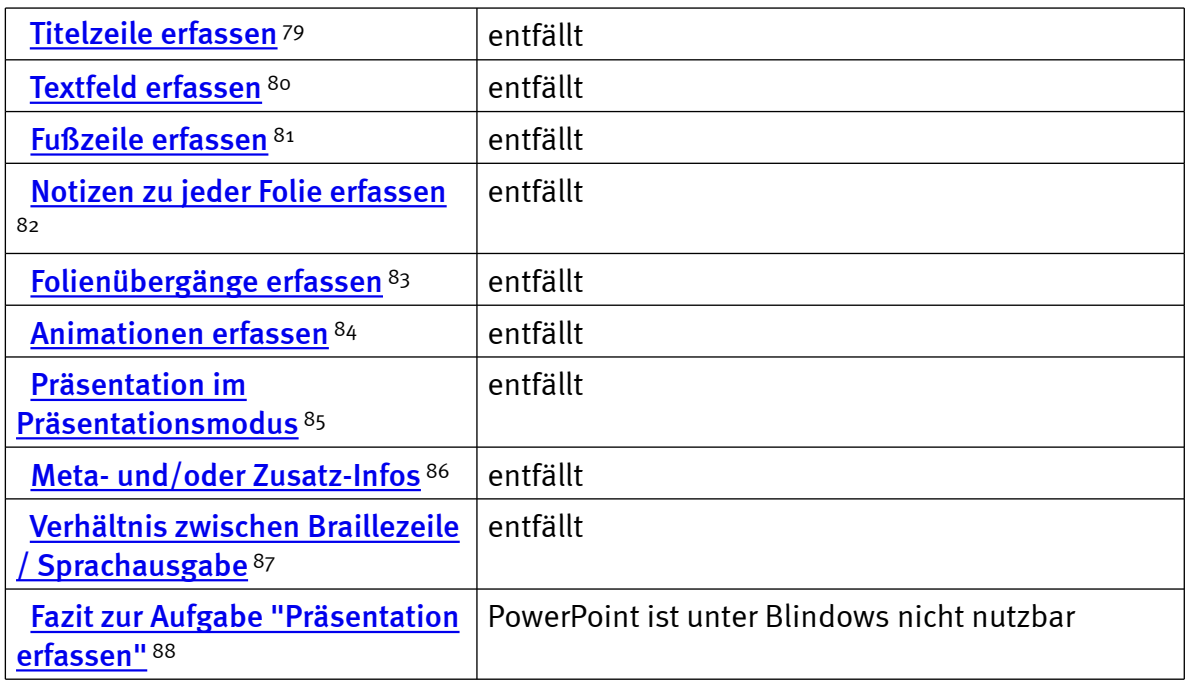

### $\blacksquare$  Links

- 1. [http://www.incobs.de/produktinfos/screenreader/Archiv/test2006\\_2007/](http://www.incobs.de/produktinfos/screenreader/Archiv/test2006_2007/blindows.php#bereich1) [blindows.php#bereich1](http://www.incobs.de/produktinfos/screenreader/Archiv/test2006_2007/blindows.php#bereich1)
- 2. [http://www.incobs.de/produktinfos/screenreader/Archiv/test2006\\_2007/](http://www.incobs.de/produktinfos/screenreader/Archiv/test2006_2007/blindows.php#bereich5) [blindows.php#bereich5](http://www.incobs.de/produktinfos/screenreader/Archiv/test2006_2007/blindows.php#bereich5)
- 3. [http://www.incobs.de/produktinfos/screenreader/Archiv/test2006\\_2007/](http://www.incobs.de/produktinfos/screenreader/Archiv/test2006_2007/blindows.php#bereich9) [blindows.php#bereich9](http://www.incobs.de/produktinfos/screenreader/Archiv/test2006_2007/blindows.php#bereich9)
- 4. [http://www.incobs.de/produktinfos/screenreader/Archiv/test2006\\_2007/](http://www.incobs.de/produktinfos/screenreader/Archiv/test2006_2007/blindows.php#bereich12) [blindows.php#bereich12](http://www.incobs.de/produktinfos/screenreader/Archiv/test2006_2007/blindows.php#bereich12)
- 5. [http://www.incobs.de/produktinfos/screenreader/Archiv/test2006\\_2007/?](http://www.incobs.de/produktinfos/screenreader/Archiv/test2006_2007/?cat=Screenreader&prod1=1&prod2=0#formular) [cat=Screenreader&prod1=1&prod2=0#formular](http://www.incobs.de/produktinfos/screenreader/Archiv/test2006_2007/?cat=Screenreader&prod1=1&prod2=0#formular)
- 6. [http://incobs.info/produktinfos/screenreader/Archiv/test2006\\_2007/](http://incobs.info/produktinfos/screenreader/Archiv/test2006_2007/blindows.php?help=Versionsnummer&prodCatNo=&prodCat=Screenreader#help) [blindows.php?help=Versionsnummer&prodCatNo=&prodCat=](http://incobs.info/produktinfos/screenreader/Archiv/test2006_2007/blindows.php?help=Versionsnummer&prodCatNo=&prodCat=Screenreader#help) [Screenreader#help](http://incobs.info/produktinfos/screenreader/Archiv/test2006_2007/blindows.php?help=Versionsnummer&prodCatNo=&prodCat=Screenreader#help)
- 7. [http://incobs.info/produktinfos/screenreader/Archiv/test2006\\_2007/](http://incobs.info/produktinfos/screenreader/Archiv/test2006_2007/blindows.php?help=Anbieter&prodCatNo=&prodCat=Screenreader#help) [blindows.php?help=Anbieter&prodCatNo=&prodCat=Screenreader#help](http://incobs.info/produktinfos/screenreader/Archiv/test2006_2007/blindows.php?help=Anbieter&prodCatNo=&prodCat=Screenreader#help)
- 8. [http://incobs.info/produktinfos/screenreader/Archiv/test2006\\_2007/](http://incobs.info/produktinfos/screenreader/Archiv/test2006_2007/blindows.php?help=Zus%E4tzliche%0D%0A++Hardware&prodCatNo=&prodCat=Screenreader#help) [blindows.php?help=Zus%E4tzliche%0D%0A++Hardware&prodCatNo=](http://incobs.info/produktinfos/screenreader/Archiv/test2006_2007/blindows.php?help=Zus%E4tzliche%0D%0A++Hardware&prodCatNo=&prodCat=Screenreader#help) [&prodCat=Screenreader#help](http://incobs.info/produktinfos/screenreader/Archiv/test2006_2007/blindows.php?help=Zus%E4tzliche%0D%0A++Hardware&prodCatNo=&prodCat=Screenreader#help)
- 9. [http://incobs.info/produktinfos/screenreader/Archiv/test2006\\_2007/](http://incobs.info/produktinfos/screenreader/Archiv/test2006_2007/blindows.php?help=Sprachausgabe&prodCatNo=&prodCat=Screenreader#help) [blindows.php?help=Sprachausgabe&prodCatNo=&prodCat=](http://incobs.info/produktinfos/screenreader/Archiv/test2006_2007/blindows.php?help=Sprachausgabe&prodCatNo=&prodCat=Screenreader#help) [Screenreader#help](http://incobs.info/produktinfos/screenreader/Archiv/test2006_2007/blindows.php?help=Sprachausgabe&prodCatNo=&prodCat=Screenreader#help)
- 10. [http://incobs.info/produktinfos/screenreader/Archiv/test2006\\_2007/](http://incobs.info/produktinfos/screenreader/Archiv/test2006_2007/blindows.php?help=Braillezeile&prodCatNo=&prodCat=Screenreader#help) [blindows.php?help=Braillezeile&prodCatNo=&prodCat=Screenreader#help](http://incobs.info/produktinfos/screenreader/Archiv/test2006_2007/blindows.php?help=Braillezeile&prodCatNo=&prodCat=Screenreader#help)

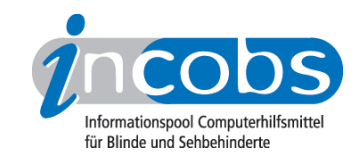

- 11. [http://incobs.info/produktinfos/screenreader/Archiv/test2006\\_2007/](http://incobs.info/produktinfos/screenreader/Archiv/test2006_2007/blindows.php?help=Anzahl%0D%0A++der+Braillemodule&prodCatNo=&prodCat=Screenreader#help) [blindows.php?help=Anzahl%0D%0A++der+Braillemodule&prodCatNo=](http://incobs.info/produktinfos/screenreader/Archiv/test2006_2007/blindows.php?help=Anzahl%0D%0A++der+Braillemodule&prodCatNo=&prodCat=Screenreader#help) [&prodCat=Screenreader#help](http://incobs.info/produktinfos/screenreader/Archiv/test2006_2007/blindows.php?help=Anzahl%0D%0A++der+Braillemodule&prodCatNo=&prodCat=Screenreader#help)
- 12. [http://incobs.info/produktinfos/screenreader/Archiv/test2006\\_2007/](http://incobs.info/produktinfos/screenreader/Archiv/test2006_2007/blindows.php?help=Anzahl%0D%0A++der+Statusmodule&prodCatNo=&prodCat=Screenreader#help) [blindows.php?help=Anzahl%0D%0A++der+Statusmodule&prodCatNo=](http://incobs.info/produktinfos/screenreader/Archiv/test2006_2007/blindows.php?help=Anzahl%0D%0A++der+Statusmodule&prodCatNo=&prodCat=Screenreader#help) [&prodCat=Screenreader#help](http://incobs.info/produktinfos/screenreader/Archiv/test2006_2007/blindows.php?help=Anzahl%0D%0A++der+Statusmodule&prodCatNo=&prodCat=Screenreader#help)
- 13. [http://incobs.info/produktinfos/screenreader/Archiv/test2006\\_2007/](http://incobs.info/produktinfos/screenreader/Archiv/test2006_2007/blindows.php?help=Schnittstellen%0D%0A++Braillezeile&prodCatNo=&prodCat=Screenreader#help) [blindows.php?help=Schnittstellen%0D%0A++Braillezeile&prodCatNo=](http://incobs.info/produktinfos/screenreader/Archiv/test2006_2007/blindows.php?help=Schnittstellen%0D%0A++Braillezeile&prodCatNo=&prodCat=Screenreader#help) [&prodCat=Screenreader#help](http://incobs.info/produktinfos/screenreader/Archiv/test2006_2007/blindows.php?help=Schnittstellen%0D%0A++Braillezeile&prodCatNo=&prodCat=Screenreader#help)
- 14. [http://incobs.info/produktinfos/screenreader/Archiv/test2006\\_2007/](http://incobs.info/produktinfos/screenreader/Archiv/test2006_2007/blindows.php?help=Prozessor%0D%0A++%2F+Taktfrequenz&prodCatNo=&prodCat=Screenreader#help) [blindows.php?help=Prozessor%0D%0A++%2F+Taktfrequenz&prodCatNo=](http://incobs.info/produktinfos/screenreader/Archiv/test2006_2007/blindows.php?help=Prozessor%0D%0A++%2F+Taktfrequenz&prodCatNo=&prodCat=Screenreader#help) [&prodCat=Screenreader#help](http://incobs.info/produktinfos/screenreader/Archiv/test2006_2007/blindows.php?help=Prozessor%0D%0A++%2F+Taktfrequenz&prodCatNo=&prodCat=Screenreader#help)
- 15. [http://incobs.info/produktinfos/screenreader/Archiv/test2006\\_2007/](http://incobs.info/produktinfos/screenreader/Archiv/test2006_2007/blindows.php?help=Arbeitsspeicher%0D%0A++in+MB+RAM&prodCatNo=&prodCat=Screenreader#help) [blindows.php?help=Arbeitsspeicher%0D%0A++in+MB+RAM&prodCatNo=](http://incobs.info/produktinfos/screenreader/Archiv/test2006_2007/blindows.php?help=Arbeitsspeicher%0D%0A++in+MB+RAM&prodCatNo=&prodCat=Screenreader#help) [&prodCat=Screenreader#help](http://incobs.info/produktinfos/screenreader/Archiv/test2006_2007/blindows.php?help=Arbeitsspeicher%0D%0A++in+MB+RAM&prodCatNo=&prodCat=Screenreader#help)
- 16. [http://incobs.info/produktinfos/screenreader/Archiv/test2006\\_2007/](http://incobs.info/produktinfos/screenreader/Archiv/test2006_2007/blindows.php?help=Grafikkarte&prodCatNo=&prodCat=Screenreader#help) [blindows.php?help=Grafikkarte&prodCatNo=&prodCat=Screenreader#help](http://incobs.info/produktinfos/screenreader/Archiv/test2006_2007/blindows.php?help=Grafikkarte&prodCatNo=&prodCat=Screenreader#help)
- 17. [http://incobs.info/produktinfos/screenreader/Archiv/test2006\\_2007/](http://incobs.info/produktinfos/screenreader/Archiv/test2006_2007/blindows.php?help=Benutzerhandbuch%0D%0A++%2F+Produktinfos+in+deutscher+Sprache&prodCatNo=&prodCat=Screenreader#help) [blindows.php?help=Benutzerhandbuch%0D%0A++%2F+Produktinfos+in+](http://incobs.info/produktinfos/screenreader/Archiv/test2006_2007/blindows.php?help=Benutzerhandbuch%0D%0A++%2F+Produktinfos+in+deutscher+Sprache&prodCatNo=&prodCat=Screenreader#help) [deutscher+Sprache&prodCatNo=&prodCat=Screenreader#help](http://incobs.info/produktinfos/screenreader/Archiv/test2006_2007/blindows.php?help=Benutzerhandbuch%0D%0A++%2F+Produktinfos+in+deutscher+Sprache&prodCatNo=&prodCat=Screenreader#help)
- 18. [http://incobs.info/produktinfos/screenreader/Archiv/test2006\\_2007/](http://incobs.info/produktinfos/screenreader/Archiv/test2006_2007/blindows.php?help=Benutzerhandbuch%0D%0A++%2F+Produktinfos+in+digitaler+Form&prodCatNo=&prodCat=Screenreader#help) [blindows.php?help=Benutzerhandbuch%0D%0A++%2F+Produktinfos+in+](http://incobs.info/produktinfos/screenreader/Archiv/test2006_2007/blindows.php?help=Benutzerhandbuch%0D%0A++%2F+Produktinfos+in+digitaler+Form&prodCatNo=&prodCat=Screenreader#help) [digitaler+Form&prodCatNo=&prodCat=Screenreader#help](http://incobs.info/produktinfos/screenreader/Archiv/test2006_2007/blindows.php?help=Benutzerhandbuch%0D%0A++%2F+Produktinfos+in+digitaler+Form&prodCatNo=&prodCat=Screenreader#help)
- 19. [http://incobs.info/produktinfos/screenreader/Archiv/test2006\\_2007/](http://incobs.info/produktinfos/screenreader/Archiv/test2006_2007/blindows.php?help=Benutzerhandbuch%0D%0A++%2F+Produktinfos+in+Brailledruck&prodCatNo=&prodCat=Screenreader#help) [blindows.php?help=Benutzerhandbuch%0D%0A++%2F+Produktinfos+in+](http://incobs.info/produktinfos/screenreader/Archiv/test2006_2007/blindows.php?help=Benutzerhandbuch%0D%0A++%2F+Produktinfos+in+Brailledruck&prodCatNo=&prodCat=Screenreader#help) [Brailledruck&prodCatNo=&prodCat=Screenreader#help](http://incobs.info/produktinfos/screenreader/Archiv/test2006_2007/blindows.php?help=Benutzerhandbuch%0D%0A++%2F+Produktinfos+in+Brailledruck&prodCatNo=&prodCat=Screenreader#help)
- 20. [http://incobs.info/produktinfos/screenreader/Archiv/test2006\\_2007/](http://incobs.info/produktinfos/screenreader/Archiv/test2006_2007/blindows.php?help=Anmeldung%0D%0A++im+Netz&prodCatNo=&prodCat=Screenreader#help) blindows.php?help=Anmeldung%oD%oA++im+Netz&prodCatNo=&prodCat= [Screenreader#help](http://incobs.info/produktinfos/screenreader/Archiv/test2006_2007/blindows.php?help=Anmeldung%0D%0A++im+Netz&prodCatNo=&prodCat=Screenreader#help)
- 21. [http://incobs.info/produktinfos/screenreader/Archiv/test2006\\_2007/](http://incobs.info/produktinfos/screenreader/Archiv/test2006_2007/blindows.php?help=Einstellungen%0D%0A++der+Grafikkarte&prodCatNo=&prodCat=Screenreader#help) [blindows.php?help=Einstellungen%0D%0A++der+Grafikkarte&prodCatNo=](http://incobs.info/produktinfos/screenreader/Archiv/test2006_2007/blindows.php?help=Einstellungen%0D%0A++der+Grafikkarte&prodCatNo=&prodCat=Screenreader#help) [&prodCat=Screenreader#help](http://incobs.info/produktinfos/screenreader/Archiv/test2006_2007/blindows.php?help=Einstellungen%0D%0A++der+Grafikkarte&prodCatNo=&prodCat=Screenreader#help)
- 22. [http://incobs.info/produktinfos/screenreader/Archiv/test2006\\_2007/](http://incobs.info/produktinfos/screenreader/Archiv/test2006_2007/blindows.php?help=Braillemonitor%0D%0A++einschaltbar&prodCatNo=&prodCat=Screenreader#help) [blindows.php?help=Braillemonitor%0D%0A++einschaltbar&prodCatNo=](http://incobs.info/produktinfos/screenreader/Archiv/test2006_2007/blindows.php?help=Braillemonitor%0D%0A++einschaltbar&prodCatNo=&prodCat=Screenreader#help) [&prodCat=Screenreader#help](http://incobs.info/produktinfos/screenreader/Archiv/test2006_2007/blindows.php?help=Braillemonitor%0D%0A++einschaltbar&prodCatNo=&prodCat=Screenreader#help)
- 23. [http://incobs.info/produktinfos/screenreader/Archiv/test2006\\_2007/](http://incobs.info/produktinfos/screenreader/Archiv/test2006_2007/blindows.php?help=Die%0D%0A++Aufgabe+%26quot%3BStarten+und+Anmelden%26quot%3B+ist+l%F6sbar&prodCatNo=&prodCat=Screenreader#help) [blindows.php?help=Die%0D%0A++Aufgabe+%26quot%3BStarten+und+](http://incobs.info/produktinfos/screenreader/Archiv/test2006_2007/blindows.php?help=Die%0D%0A++Aufgabe+%26quot%3BStarten+und+Anmelden%26quot%3B+ist+l%F6sbar&prodCatNo=&prodCat=Screenreader#help) [Anmelden%26quot%3B+ist+l%F6sbar&prodCatNo=&prodCat=](http://incobs.info/produktinfos/screenreader/Archiv/test2006_2007/blindows.php?help=Die%0D%0A++Aufgabe+%26quot%3BStarten+und+Anmelden%26quot%3B+ist+l%F6sbar&prodCatNo=&prodCat=Screenreader#help) [Screenreader#help](http://incobs.info/produktinfos/screenreader/Archiv/test2006_2007/blindows.php?help=Die%0D%0A++Aufgabe+%26quot%3BStarten+und+Anmelden%26quot%3B+ist+l%F6sbar&prodCatNo=&prodCat=Screenreader#help)
- 24. [http://incobs.info/produktinfos/screenreader/Archiv/test2006\\_2007/](http://incobs.info/produktinfos/screenreader/Archiv/test2006_2007/blindows.php?help=Willkommen-Bildschirm%0D%0A++und%2Foder+bevorstehende+Anmeldung+wird+signalisiert&prodCatNo=&prodCat=Screenreader#help) [blindows.php?help=Willkommen-Bildschirm%0D%0A++und%2Foder+](http://incobs.info/produktinfos/screenreader/Archiv/test2006_2007/blindows.php?help=Willkommen-Bildschirm%0D%0A++und%2Foder+bevorstehende+Anmeldung+wird+signalisiert&prodCatNo=&prodCat=Screenreader#help) [bevorstehende+Anmeldung+wird+signalisiert&prodCatNo=&prodCat=](http://incobs.info/produktinfos/screenreader/Archiv/test2006_2007/blindows.php?help=Willkommen-Bildschirm%0D%0A++und%2Foder+bevorstehende+Anmeldung+wird+signalisiert&prodCatNo=&prodCat=Screenreader#help) [Screenreader#help](http://incobs.info/produktinfos/screenreader/Archiv/test2006_2007/blindows.php?help=Willkommen-Bildschirm%0D%0A++und%2Foder+bevorstehende+Anmeldung+wird+signalisiert&prodCatNo=&prodCat=Screenreader#help)

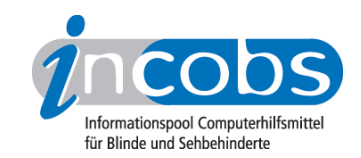

- 25. [http://incobs.info/produktinfos/screenreader/Archiv/test2006\\_2007/](http://incobs.info/produktinfos/screenreader/Archiv/test2006_2007/blindows.php?help=Automatischer%0D%0A++Hinweis+auf+Strg-Alt-Entf&prodCatNo=&prodCat=Screenreader#help) [blindows.php?help=Automatischer%0D%0A++Hinweis+auf+Strg-Alt-](http://incobs.info/produktinfos/screenreader/Archiv/test2006_2007/blindows.php?help=Automatischer%0D%0A++Hinweis+auf+Strg-Alt-Entf&prodCatNo=&prodCat=Screenreader#help)[Entf&prodCatNo=&prodCat=Screenreader#help](http://incobs.info/produktinfos/screenreader/Archiv/test2006_2007/blindows.php?help=Automatischer%0D%0A++Hinweis+auf+Strg-Alt-Entf&prodCatNo=&prodCat=Screenreader#help)
- 26. [http://incobs.info/produktinfos/screenreader/Archiv/test2006\\_2007/](http://incobs.info/produktinfos/screenreader/Archiv/test2006_2007/blindows.php?help=Kennworteingabe%0D%0A++wird+begleitet&prodCatNo=&prodCat=Screenreader#help) [blindows.php?help=Kennworteingabe%0D%0A++wird+begleitet&prodCatNo=](http://incobs.info/produktinfos/screenreader/Archiv/test2006_2007/blindows.php?help=Kennworteingabe%0D%0A++wird+begleitet&prodCatNo=&prodCat=Screenreader#help) [&prodCat=Screenreader#help](http://incobs.info/produktinfos/screenreader/Archiv/test2006_2007/blindows.php?help=Kennworteingabe%0D%0A++wird+begleitet&prodCatNo=&prodCat=Screenreader#help)
- 27. [http://incobs.info/produktinfos/screenreader/Archiv/test2006\\_2007/](http://incobs.info/produktinfos/screenreader/Archiv/test2006_2007/blindows.php?help=Anzeige%0D%0A++%2F+Ansage+von+Systemmeldungen+beim+Ladevorgang&prodCatNo=&prodCat=Screenreader#help) [blindows.php?help=Anzeige%0D%0A++%2F+Ansage+von+](http://incobs.info/produktinfos/screenreader/Archiv/test2006_2007/blindows.php?help=Anzeige%0D%0A++%2F+Ansage+von+Systemmeldungen+beim+Ladevorgang&prodCatNo=&prodCat=Screenreader#help) [Systemmeldungen+beim+Ladevorgang&prodCatNo=&prodCat=](http://incobs.info/produktinfos/screenreader/Archiv/test2006_2007/blindows.php?help=Anzeige%0D%0A++%2F+Ansage+von+Systemmeldungen+beim+Ladevorgang&prodCatNo=&prodCat=Screenreader#help) [Screenreader#help](http://incobs.info/produktinfos/screenreader/Archiv/test2006_2007/blindows.php?help=Anzeige%0D%0A++%2F+Ansage+von+Systemmeldungen+beim+Ladevorgang&prodCatNo=&prodCat=Screenreader#help)
- 28. [http://incobs.info/produktinfos/screenreader/Archiv/test2006\\_2007/](http://incobs.info/produktinfos/screenreader/Archiv/test2006_2007/blindows.php?help=Fokus%0D%0A++nach+Startvorgang&prodCatNo=&prodCat=Screenreader#help) [blindows.php?help=Fokus%0D%0A++nach+Startvorgang&prodCatNo=](http://incobs.info/produktinfos/screenreader/Archiv/test2006_2007/blindows.php?help=Fokus%0D%0A++nach+Startvorgang&prodCatNo=&prodCat=Screenreader#help) [&prodCat=Screenreader#help](http://incobs.info/produktinfos/screenreader/Archiv/test2006_2007/blindows.php?help=Fokus%0D%0A++nach+Startvorgang&prodCatNo=&prodCat=Screenreader#help)
- 29. [http://incobs.info/produktinfos/screenreader/Archiv/test2006\\_2007/](http://incobs.info/produktinfos/screenreader/Archiv/test2006_2007/blindows.php?help=Verh%E4ltnis%0D%0A++zwischen+Sprachausgabe+%2F+Braillezeile&prodCatNo=&prodCat=Screenreader#help) [blindows.php?help=Verh%E4ltnis%0D%0A++zwischen+Sprachausgabe+%2F+](http://incobs.info/produktinfos/screenreader/Archiv/test2006_2007/blindows.php?help=Verh%E4ltnis%0D%0A++zwischen+Sprachausgabe+%2F+Braillezeile&prodCatNo=&prodCat=Screenreader#help) [Braillezeile&prodCatNo=&prodCat=Screenreader#help](http://incobs.info/produktinfos/screenreader/Archiv/test2006_2007/blindows.php?help=Verh%E4ltnis%0D%0A++zwischen+Sprachausgabe+%2F+Braillezeile&prodCatNo=&prodCat=Screenreader#help)
- 30. [http://incobs.info/produktinfos/screenreader/Archiv/test2006\\_2007/](http://incobs.info/produktinfos/screenreader/Archiv/test2006_2007/blindows.php?help=Fazit%0D%0A++zur+Aufgabe+Windows%3A+%26quot%3BStarten+und+Anmelden%26quot%3B&prodCatNo=&prodCat=Screenreader#help) [blindows.php?help=Fazit%0D%0A++zur+Aufgabe+Windows%3A+%26quot%](http://incobs.info/produktinfos/screenreader/Archiv/test2006_2007/blindows.php?help=Fazit%0D%0A++zur+Aufgabe+Windows%3A+%26quot%3BStarten+und+Anmelden%26quot%3B&prodCatNo=&prodCat=Screenreader#help) [3BStarten+und+Anmelden%26quot%3B&prodCatNo=&prodCat=](http://incobs.info/produktinfos/screenreader/Archiv/test2006_2007/blindows.php?help=Fazit%0D%0A++zur+Aufgabe+Windows%3A+%26quot%3BStarten+und+Anmelden%26quot%3B&prodCatNo=&prodCat=Screenreader#help) [Screenreader#help](http://incobs.info/produktinfos/screenreader/Archiv/test2006_2007/blindows.php?help=Fazit%0D%0A++zur+Aufgabe+Windows%3A+%26quot%3BStarten+und+Anmelden%26quot%3B&prodCatNo=&prodCat=Screenreader#help)
- 31. [http://incobs.info/produktinfos/screenreader/Archiv/test2006\\_2007/](http://incobs.info/produktinfos/screenreader/Archiv/test2006_2007/blindows.php?help=Die%0D%0A++Aufgabe+%26quot%3BHilfe-+und+Supportcenter%26quot%3B+ist+l%F6sbar&prodCatNo=&prodCat=Screenreader#help) [blindows.php?help=Die%0D%0A++Aufgabe+%26quot%3BHilfe-+und+](http://incobs.info/produktinfos/screenreader/Archiv/test2006_2007/blindows.php?help=Die%0D%0A++Aufgabe+%26quot%3BHilfe-+und+Supportcenter%26quot%3B+ist+l%F6sbar&prodCatNo=&prodCat=Screenreader#help) [Supportcenter%26quot%3B+ist+l%F6sbar&prodCatNo=&prodCat=](http://incobs.info/produktinfos/screenreader/Archiv/test2006_2007/blindows.php?help=Die%0D%0A++Aufgabe+%26quot%3BHilfe-+und+Supportcenter%26quot%3B+ist+l%F6sbar&prodCatNo=&prodCat=Screenreader#help) [Screenreader#help](http://incobs.info/produktinfos/screenreader/Archiv/test2006_2007/blindows.php?help=Die%0D%0A++Aufgabe+%26quot%3BHilfe-+und+Supportcenter%26quot%3B+ist+l%F6sbar&prodCatNo=&prodCat=Screenreader#help)
- 32. [http://incobs.info/produktinfos/screenreader/Archiv/test2006\\_2007/](http://incobs.info/produktinfos/screenreader/Archiv/test2006_2007/blindows.php?help=Auffinden%0D%0A++des+Textes%3A+Navigation+des+Hilfecenters&prodCatNo=&prodCat=Screenreader#help) [blindows.php?help=Auffinden%0D%0A++des+Textes%3A+Navigation+des+](http://incobs.info/produktinfos/screenreader/Archiv/test2006_2007/blindows.php?help=Auffinden%0D%0A++des+Textes%3A+Navigation+des+Hilfecenters&prodCatNo=&prodCat=Screenreader#help) [Hilfecenters&prodCatNo=&prodCat=Screenreader#help](http://incobs.info/produktinfos/screenreader/Archiv/test2006_2007/blindows.php?help=Auffinden%0D%0A++des+Textes%3A+Navigation+des+Hilfecenters&prodCatNo=&prodCat=Screenreader#help)
- 33. [http://incobs.info/produktinfos/screenreader/Archiv/test2006\\_2007/](http://incobs.info/produktinfos/screenreader/Archiv/test2006_2007/blindows.php?help=Text%0D%0A++vorlesen+lassen&prodCatNo=&prodCat=Screenreader#help) blindows.php?help=Text%oD%oA++vorlesen+lassen&prodCatNo=&prodCat= [Screenreader#help](http://incobs.info/produktinfos/screenreader/Archiv/test2006_2007/blindows.php?help=Text%0D%0A++vorlesen+lassen&prodCatNo=&prodCat=Screenreader#help)
- 34. [http://incobs.info/produktinfos/screenreader/Archiv/test2006\\_2007/](http://incobs.info/produktinfos/screenreader/Archiv/test2006_2007/blindows.php?help=Besondere+Einstellungen+%2F%0D%0A++Moduswechsel&prodCatNo=&prodCat=Screenreader#help) [blindows.php?help=Besondere+Einstellungen+%2F%0D%0A++](http://incobs.info/produktinfos/screenreader/Archiv/test2006_2007/blindows.php?help=Besondere+Einstellungen+%2F%0D%0A++Moduswechsel&prodCatNo=&prodCat=Screenreader#help) [Moduswechsel&prodCatNo=&prodCat=Screenreader#help](http://incobs.info/produktinfos/screenreader/Archiv/test2006_2007/blindows.php?help=Besondere+Einstellungen+%2F%0D%0A++Moduswechsel&prodCatNo=&prodCat=Screenreader#help)
- 35. [http://incobs.info/produktinfos/screenreader/Archiv/test2006\\_2007/](http://incobs.info/produktinfos/screenreader/Archiv/test2006_2007/blindows.php?help=Der%0D%0A++Fokus+blieb+in+der+Testsituation+erhalten&prodCatNo=&prodCat=Screenreader#help) [blindows.php?help=Der%0D%0A++Fokus+blieb+in+der+Testsituation+](http://incobs.info/produktinfos/screenreader/Archiv/test2006_2007/blindows.php?help=Der%0D%0A++Fokus+blieb+in+der+Testsituation+erhalten&prodCatNo=&prodCat=Screenreader#help) [erhalten&prodCatNo=&prodCat=Screenreader#help](http://incobs.info/produktinfos/screenreader/Archiv/test2006_2007/blindows.php?help=Der%0D%0A++Fokus+blieb+in+der+Testsituation+erhalten&prodCatNo=&prodCat=Screenreader#help)
- 36. [http://incobs.info/produktinfos/screenreader/Archiv/test2006\\_2007/](http://incobs.info/produktinfos/screenreader/Archiv/test2006_2007/blindows.php?help=Allgemeine%0D%0A++Orientierung&prodCatNo=&prodCat=Screenreader#help) [blindows.php?help=Allgemeine%0D%0A++Orientierung&prodCatNo=](http://incobs.info/produktinfos/screenreader/Archiv/test2006_2007/blindows.php?help=Allgemeine%0D%0A++Orientierung&prodCatNo=&prodCat=Screenreader#help) [&prodCat=Screenreader#help](http://incobs.info/produktinfos/screenreader/Archiv/test2006_2007/blindows.php?help=Allgemeine%0D%0A++Orientierung&prodCatNo=&prodCat=Screenreader#help)
- 37. [http://incobs.info/produktinfos/screenreader/Archiv/test2006\\_2007/](http://incobs.info/produktinfos/screenreader/Archiv/test2006_2007/blindows.php?help=Verh%E4ltnis%0D%0A++zwischen+Braillezeile+%2F+Sprachausgabe&prodCatNo=&prodCat=Screenreader#help) [blindows.php?help=Verh%E4ltnis%0D%0A++zwischen+Braillezeile+%2F+](http://incobs.info/produktinfos/screenreader/Archiv/test2006_2007/blindows.php?help=Verh%E4ltnis%0D%0A++zwischen+Braillezeile+%2F+Sprachausgabe&prodCatNo=&prodCat=Screenreader#help) [Sprachausgabe&prodCatNo=&prodCat=Screenreader#help](http://incobs.info/produktinfos/screenreader/Archiv/test2006_2007/blindows.php?help=Verh%E4ltnis%0D%0A++zwischen+Braillezeile+%2F+Sprachausgabe&prodCatNo=&prodCat=Screenreader#help)
- 38. [http://incobs.info/produktinfos/screenreader/Archiv/test2006\\_2007/](http://incobs.info/produktinfos/screenreader/Archiv/test2006_2007/blindows.php?help=Fazit%0D%0A++zur+Aufgabe+%26quot%3BHilfe-+und+Supportcenter%26quot%3B&prodCatNo=&prodCat=Screenreader#help) [blindows.php?help=Fazit%0D%0A++zur+Aufgabe+%26quot%3BHilfe-+und+](http://incobs.info/produktinfos/screenreader/Archiv/test2006_2007/blindows.php?help=Fazit%0D%0A++zur+Aufgabe+%26quot%3BHilfe-+und+Supportcenter%26quot%3B&prodCatNo=&prodCat=Screenreader#help)

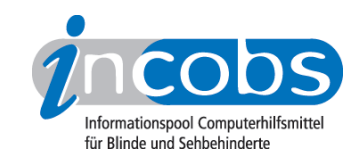

- 39. [http://incobs.info/produktinfos/screenreader/Archiv/test2006\\_2007/](http://incobs.info/produktinfos/screenreader/Archiv/test2006_2007/blindows.php?help=Die%0D%0A++Aufgabe+%26quot%3BWindows-Explorer%26quot%3B+ist+l%F6sbar&prodCatNo=&prodCat=Screenreader#help) [blindows.php?help=Die%0D%0A++Aufgabe+%26quot%3BWindows-](http://incobs.info/produktinfos/screenreader/Archiv/test2006_2007/blindows.php?help=Die%0D%0A++Aufgabe+%26quot%3BWindows-Explorer%26quot%3B+ist+l%F6sbar&prodCatNo=&prodCat=Screenreader#help)[Explorer%26quot%3B+ist+l%F6sbar&prodCatNo=&prodCat=](http://incobs.info/produktinfos/screenreader/Archiv/test2006_2007/blindows.php?help=Die%0D%0A++Aufgabe+%26quot%3BWindows-Explorer%26quot%3B+ist+l%F6sbar&prodCatNo=&prodCat=Screenreader#help) [Screenreader#help](http://incobs.info/produktinfos/screenreader/Archiv/test2006_2007/blindows.php?help=Die%0D%0A++Aufgabe+%26quot%3BWindows-Explorer%26quot%3B+ist+l%F6sbar&prodCatNo=&prodCat=Screenreader#help)
- 40. [http://incobs.info/produktinfos/screenreader/Archiv/test2006\\_2007/](http://incobs.info/produktinfos/screenreader/Archiv/test2006_2007/blindows.php?help=Anlegen%0D%0A++eines+neuen+Ordners&prodCatNo=&prodCat=Screenreader#help) [blindows.php?help=Anlegen%0D%0A++eines+neuen+Ordners&prodCatNo=](http://incobs.info/produktinfos/screenreader/Archiv/test2006_2007/blindows.php?help=Anlegen%0D%0A++eines+neuen+Ordners&prodCatNo=&prodCat=Screenreader#help) [&prodCat=Screenreader#help](http://incobs.info/produktinfos/screenreader/Archiv/test2006_2007/blindows.php?help=Anlegen%0D%0A++eines+neuen+Ordners&prodCatNo=&prodCat=Screenreader#help)
- 41. [http://incobs.info/produktinfos/screenreader/Archiv/test2006\\_2007/](http://incobs.info/produktinfos/screenreader/Archiv/test2006_2007/blindows.php?help=Wechsel%0D%0A++vom+Quell-+zum+Zielordner&prodCatNo=&prodCat=Screenreader#help) [blindows.php?help=Wechsel%0D%0A++vom+Quell-+zum+](http://incobs.info/produktinfos/screenreader/Archiv/test2006_2007/blindows.php?help=Wechsel%0D%0A++vom+Quell-+zum+Zielordner&prodCatNo=&prodCat=Screenreader#help) [Zielordner&prodCatNo=&prodCat=Screenreader#help](http://incobs.info/produktinfos/screenreader/Archiv/test2006_2007/blindows.php?help=Wechsel%0D%0A++vom+Quell-+zum+Zielordner&prodCatNo=&prodCat=Screenreader#help)
- 42. [http://incobs.info/produktinfos/screenreader/Archiv/test2006\\_2007/](http://incobs.info/produktinfos/screenreader/Archiv/test2006_2007/blindows.php?help=Begleitung%0D%0A++typischer+Windows-Shortcuts&prodCatNo=&prodCat=Screenreader#help) [blindows.php?help=Begleitung%0D%0A++typischer+Windows-](http://incobs.info/produktinfos/screenreader/Archiv/test2006_2007/blindows.php?help=Begleitung%0D%0A++typischer+Windows-Shortcuts&prodCatNo=&prodCat=Screenreader#help)[Shortcuts&prodCatNo=&prodCat=Screenreader#help](http://incobs.info/produktinfos/screenreader/Archiv/test2006_2007/blindows.php?help=Begleitung%0D%0A++typischer+Windows-Shortcuts&prodCatNo=&prodCat=Screenreader#help)
- 43. [http://incobs.info/produktinfos/screenreader/Archiv/test2006\\_2007/](http://incobs.info/produktinfos/screenreader/Archiv/test2006_2007/blindows.php?help=Verh%E4ltnis%0D%0A++zwischen+Braillezeile+%2F+Sprachausgabe&prodCatNo=&prodCat=Screenreader#help) [blindows.php?help=Verh%E4ltnis%0D%0A++zwischen+Braillezeile+%2F+](http://incobs.info/produktinfos/screenreader/Archiv/test2006_2007/blindows.php?help=Verh%E4ltnis%0D%0A++zwischen+Braillezeile+%2F+Sprachausgabe&prodCatNo=&prodCat=Screenreader#help) [Sprachausgabe&prodCatNo=&prodCat=Screenreader#help](http://incobs.info/produktinfos/screenreader/Archiv/test2006_2007/blindows.php?help=Verh%E4ltnis%0D%0A++zwischen+Braillezeile+%2F+Sprachausgabe&prodCatNo=&prodCat=Screenreader#help)
- 44. [http://incobs.info/produktinfos/screenreader/Archiv/test2006\\_2007/](http://incobs.info/produktinfos/screenreader/Archiv/test2006_2007/blindows.php?help=Fazit%0D%0A++zur+Aufgabe+%26quot%3BWindows-Explorer%26quot%3B&prodCatNo=&prodCat=Screenreader#help) [blindows.php?help=Fazit%0D%0A++zur+Aufgabe+%26quot%3BWindows-](http://incobs.info/produktinfos/screenreader/Archiv/test2006_2007/blindows.php?help=Fazit%0D%0A++zur+Aufgabe+%26quot%3BWindows-Explorer%26quot%3B&prodCatNo=&prodCat=Screenreader#help)[Explorer%26quot%3B&prodCatNo=&prodCat=Screenreader#help](http://incobs.info/produktinfos/screenreader/Archiv/test2006_2007/blindows.php?help=Fazit%0D%0A++zur+Aufgabe+%26quot%3BWindows-Explorer%26quot%3B&prodCatNo=&prodCat=Screenreader#help)
- 45. [http://incobs.info/produktinfos/screenreader/Archiv/test2006\\_2007/](http://incobs.info/produktinfos/screenreader/Archiv/test2006_2007/blindows.php?help=Die%0D%0A++Aufgabe+%26quot%3BHerunterfahren%2FBeenden%26quot%3B+ist+l%F6sbar&prodCatNo=&prodCat=Screenreader#help) [blindows.php?help=Die%0D%0A++Aufgabe+%26quot%3BHerunterfahren%](http://incobs.info/produktinfos/screenreader/Archiv/test2006_2007/blindows.php?help=Die%0D%0A++Aufgabe+%26quot%3BHerunterfahren%2FBeenden%26quot%3B+ist+l%F6sbar&prodCatNo=&prodCat=Screenreader#help) [2FBeenden%26quot%3B+ist+l%F6sbar&prodCatNo=&prodCat=](http://incobs.info/produktinfos/screenreader/Archiv/test2006_2007/blindows.php?help=Die%0D%0A++Aufgabe+%26quot%3BHerunterfahren%2FBeenden%26quot%3B+ist+l%F6sbar&prodCatNo=&prodCat=Screenreader#help) [Screenreader#help](http://incobs.info/produktinfos/screenreader/Archiv/test2006_2007/blindows.php?help=Die%0D%0A++Aufgabe+%26quot%3BHerunterfahren%2FBeenden%26quot%3B+ist+l%F6sbar&prodCatNo=&prodCat=Screenreader#help)
- 46. [http://incobs.info/produktinfos/screenreader/Archiv/test2006\\_2007/](http://incobs.info/produktinfos/screenreader/Archiv/test2006_2007/blindows.php?help=Windows-Schlie%DFen-Dialog&prodCatNo=&prodCat=Screenreader#help) [blindows.php?help=Windows-Schlie%DFen-Dialog&prodCatNo=&prodCat=](http://incobs.info/produktinfos/screenreader/Archiv/test2006_2007/blindows.php?help=Windows-Schlie%DFen-Dialog&prodCatNo=&prodCat=Screenreader#help) [Screenreader#help](http://incobs.info/produktinfos/screenreader/Archiv/test2006_2007/blindows.php?help=Windows-Schlie%DFen-Dialog&prodCatNo=&prodCat=Screenreader#help)
- 47. [http://incobs.info/produktinfos/screenreader/Archiv/test2006\\_2007/](http://incobs.info/produktinfos/screenreader/Archiv/test2006_2007/blindows.php?help=Systemmeldungen%0D%0A++beim+Herunterfahren&prodCatNo=&prodCat=Screenreader#help) [blindows.php?help=Systemmeldungen%0D%0A++beim+](http://incobs.info/produktinfos/screenreader/Archiv/test2006_2007/blindows.php?help=Systemmeldungen%0D%0A++beim+Herunterfahren&prodCatNo=&prodCat=Screenreader#help) [Herunterfahren&prodCatNo=&prodCat=Screenreader#help](http://incobs.info/produktinfos/screenreader/Archiv/test2006_2007/blindows.php?help=Systemmeldungen%0D%0A++beim+Herunterfahren&prodCatNo=&prodCat=Screenreader#help)
- 48. [http://incobs.info/produktinfos/screenreader/Archiv/test2006\\_2007/](http://incobs.info/produktinfos/screenreader/Archiv/test2006_2007/blindows.php?help=Verh%E4ltnis%0D%0A++zwischen+Braillezeile+%2F+Sprachausgabe&prodCatNo=&prodCat=Screenreader#help) [blindows.php?help=Verh%E4ltnis%0D%0A++zwischen+Braillezeile+%2F+](http://incobs.info/produktinfos/screenreader/Archiv/test2006_2007/blindows.php?help=Verh%E4ltnis%0D%0A++zwischen+Braillezeile+%2F+Sprachausgabe&prodCatNo=&prodCat=Screenreader#help) [Sprachausgabe&prodCatNo=&prodCat=Screenreader#help](http://incobs.info/produktinfos/screenreader/Archiv/test2006_2007/blindows.php?help=Verh%E4ltnis%0D%0A++zwischen+Braillezeile+%2F+Sprachausgabe&prodCatNo=&prodCat=Screenreader#help)
- 49. [http://incobs.info/produktinfos/screenreader/Archiv/test2006\\_2007/](http://incobs.info/produktinfos/screenreader/Archiv/test2006_2007/blindows.php?help=Fazit%0D%0A++zur+Aufgabe+%26quot%3BHerunterfahren%2FBeenden%26quot%3B&prodCatNo=&prodCat=Screenreader#help) [blindows.php?help=Fazit%0D%0A++zur+Aufgabe+%26quot%](http://incobs.info/produktinfos/screenreader/Archiv/test2006_2007/blindows.php?help=Fazit%0D%0A++zur+Aufgabe+%26quot%3BHerunterfahren%2FBeenden%26quot%3B&prodCatNo=&prodCat=Screenreader#help) [3BHerunterfahren%2FBeenden%26quot%3B&prodCatNo=&prodCat=](http://incobs.info/produktinfos/screenreader/Archiv/test2006_2007/blindows.php?help=Fazit%0D%0A++zur+Aufgabe+%26quot%3BHerunterfahren%2FBeenden%26quot%3B&prodCatNo=&prodCat=Screenreader#help) [Screenreader#help](http://incobs.info/produktinfos/screenreader/Archiv/test2006_2007/blindows.php?help=Fazit%0D%0A++zur+Aufgabe+%26quot%3BHerunterfahren%2FBeenden%26quot%3B&prodCatNo=&prodCat=Screenreader#help)
- 50. [http://incobs.info/produktinfos/screenreader/Archiv/test2006\\_2007/](http://incobs.info/produktinfos/screenreader/Archiv/test2006_2007/blindows.php?help=Die%0D%0A++Aufgabe+%26quot%3BFormatierungen%26quot%3B+ist+l%F6sbar&prodCatNo=&prodCat=Screenreader#help) [blindows.php?help=Die%0D%0A++Aufgabe+%26quot%3BFormatierungen%](http://incobs.info/produktinfos/screenreader/Archiv/test2006_2007/blindows.php?help=Die%0D%0A++Aufgabe+%26quot%3BFormatierungen%26quot%3B+ist+l%F6sbar&prodCatNo=&prodCat=Screenreader#help) [26quot%3B+ist+l%F6sbar&prodCatNo=&prodCat=Screenreader#help](http://incobs.info/produktinfos/screenreader/Archiv/test2006_2007/blindows.php?help=Die%0D%0A++Aufgabe+%26quot%3BFormatierungen%26quot%3B+ist+l%F6sbar&prodCatNo=&prodCat=Screenreader#help)
- 51. [http://incobs.info/produktinfos/screenreader/Archiv/test2006\\_2007/](http://incobs.info/produktinfos/screenreader/Archiv/test2006_2007/blindows.php?help=Formatierungen%2C%0D%0A++die+unmittelbar+erfassbar+sind&prodCatNo=&prodCat=Screenreader#help) [blindows.php?help=Formatierungen%2C%0D%0A++die+unmittelbar+](http://incobs.info/produktinfos/screenreader/Archiv/test2006_2007/blindows.php?help=Formatierungen%2C%0D%0A++die+unmittelbar+erfassbar+sind&prodCatNo=&prodCat=Screenreader#help) [erfassbar+sind&prodCatNo=&prodCat=Screenreader#help](http://incobs.info/produktinfos/screenreader/Archiv/test2006_2007/blindows.php?help=Formatierungen%2C%0D%0A++die+unmittelbar+erfassbar+sind&prodCatNo=&prodCat=Screenreader#help)
- 52. [http://incobs.info/produktinfos/screenreader/Archiv/test2006\\_2007/](http://incobs.info/produktinfos/screenreader/Archiv/test2006_2007/blindows.php?help=Formatierungen%2C%0D%0A++nur+nach+Anpassung+von+Einstellungen+unmittelbar+erfassbar+sind&prodCatNo=&prodCat=Screenreader#help) [blindows.php?help=Formatierungen%2C%0D%0A++nur+nach+Anpassung+](http://incobs.info/produktinfos/screenreader/Archiv/test2006_2007/blindows.php?help=Formatierungen%2C%0D%0A++nur+nach+Anpassung+von+Einstellungen+unmittelbar+erfassbar+sind&prodCatNo=&prodCat=Screenreader#help)

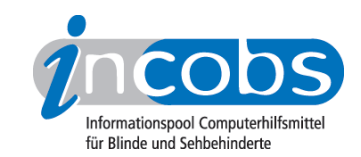

- 53. [http://incobs.info/produktinfos/screenreader/Archiv/test2006\\_2007/](http://incobs.info/produktinfos/screenreader/Archiv/test2006_2007/blindows.php?help=Formatierungen%2C%0D%0A++die+konkret+abgefragt+werden+m%FCssen&prodCatNo=&prodCat=Screenreader#help) [blindows.php?help=Formatierungen%2C%0D%0A++die+konkret+abgefragt+](http://incobs.info/produktinfos/screenreader/Archiv/test2006_2007/blindows.php?help=Formatierungen%2C%0D%0A++die+konkret+abgefragt+werden+m%FCssen&prodCatNo=&prodCat=Screenreader#help) [werden+m%FCssen&prodCatNo=&prodCat=Screenreader#help](http://incobs.info/produktinfos/screenreader/Archiv/test2006_2007/blindows.php?help=Formatierungen%2C%0D%0A++die+konkret+abgefragt+werden+m%FCssen&prodCatNo=&prodCat=Screenreader#help)
- 54. [http://incobs.info/produktinfos/screenreader/Archiv/test2006\\_2007/](http://incobs.info/produktinfos/screenreader/Archiv/test2006_2007/blindows.php?help=Formatierungen%2C%0D%0A++die+verborgen+bleiben&prodCatNo=&prodCat=Screenreader#help) [blindows.php?help=Formatierungen%2C%0D%0A++die+verborgen+](http://incobs.info/produktinfos/screenreader/Archiv/test2006_2007/blindows.php?help=Formatierungen%2C%0D%0A++die+verborgen+bleiben&prodCatNo=&prodCat=Screenreader#help) [bleiben&prodCatNo=&prodCat=Screenreader#help](http://incobs.info/produktinfos/screenreader/Archiv/test2006_2007/blindows.php?help=Formatierungen%2C%0D%0A++die+verborgen+bleiben&prodCatNo=&prodCat=Screenreader#help)
- 55. [http://incobs.info/produktinfos/screenreader/Archiv/test2006\\_2007/](http://incobs.info/produktinfos/screenreader/Archiv/test2006_2007/blindows.php?help=Ver%E4nderung%0D%0A++der+Screenreader-Einstellungen%3F&prodCatNo=&prodCat=Screenreader#help) [blindows.php?help=Ver%E4nderung%0D%0A++der+Screenreader-](http://incobs.info/produktinfos/screenreader/Archiv/test2006_2007/blindows.php?help=Ver%E4nderung%0D%0A++der+Screenreader-Einstellungen%3F&prodCatNo=&prodCat=Screenreader#help)[Einstellungen%3F&prodCatNo=&prodCat=Screenreader#help](http://incobs.info/produktinfos/screenreader/Archiv/test2006_2007/blindows.php?help=Ver%E4nderung%0D%0A++der+Screenreader-Einstellungen%3F&prodCatNo=&prodCat=Screenreader#help)
- 56. [http://incobs.info/produktinfos/screenreader/Archiv/test2006\\_2007/](http://incobs.info/produktinfos/screenreader/Archiv/test2006_2007/blindows.php?help=Umgang%0D%0A++mit+Word-Farbtabelle&prodCatNo=&prodCat=Screenreader#help) [blindows.php?help=Umgang%0D%0A++mit+Word-Farbtabelle&prodCatNo=](http://incobs.info/produktinfos/screenreader/Archiv/test2006_2007/blindows.php?help=Umgang%0D%0A++mit+Word-Farbtabelle&prodCatNo=&prodCat=Screenreader#help) [&prodCat=Screenreader#help](http://incobs.info/produktinfos/screenreader/Archiv/test2006_2007/blindows.php?help=Umgang%0D%0A++mit+Word-Farbtabelle&prodCatNo=&prodCat=Screenreader#help)
- 57. [http://incobs.info/produktinfos/screenreader/Archiv/test2006\\_2007/](http://incobs.info/produktinfos/screenreader/Archiv/test2006_2007/blindows.php?help=Verh%E4ltnis%0D%0A++zwischen+Braillezeile+%2F+Sprachausgaberachausgabe&prodCatNo=&prodCat=Screenreader#help) [blindows.php?help=Verh%E4ltnis%0D%0A++zwischen+Braillezeile+%2F+](http://incobs.info/produktinfos/screenreader/Archiv/test2006_2007/blindows.php?help=Verh%E4ltnis%0D%0A++zwischen+Braillezeile+%2F+Sprachausgaberachausgabe&prodCatNo=&prodCat=Screenreader#help) [Sprachausgaberachausgabe&prodCatNo=&prodCat=Screenreader#help](http://incobs.info/produktinfos/screenreader/Archiv/test2006_2007/blindows.php?help=Verh%E4ltnis%0D%0A++zwischen+Braillezeile+%2F+Sprachausgaberachausgabe&prodCatNo=&prodCat=Screenreader#help)
- 58. [http://incobs.info/produktinfos/screenreader/Archiv/test2006\\_2007/](http://incobs.info/produktinfos/screenreader/Archiv/test2006_2007/blindows.php?help=Fazit%0D%0A++zur+Aufgabe+%26quot%3BFormatierungen%26quot%3B&prodCatNo=&prodCat=Screenreader#help) [blindows.php?help=Fazit%0D%0A++zur+Aufgabe+%26quot%](http://incobs.info/produktinfos/screenreader/Archiv/test2006_2007/blindows.php?help=Fazit%0D%0A++zur+Aufgabe+%26quot%3BFormatierungen%26quot%3B&prodCatNo=&prodCat=Screenreader#help) [3BFormatierungen%26quot%3B&prodCatNo=&prodCat=Screenreader#help](http://incobs.info/produktinfos/screenreader/Archiv/test2006_2007/blindows.php?help=Fazit%0D%0A++zur+Aufgabe+%26quot%3BFormatierungen%26quot%3B&prodCatNo=&prodCat=Screenreader#help)
- 59. [http://incobs.info/produktinfos/screenreader/Archiv/test2006\\_2007/](http://incobs.info/produktinfos/screenreader/Archiv/test2006_2007/blindows.php?help=Die%0D%0A++Aufgabe+%26quot%3BEinfache+Tabellen%26quot%3B+ist+l%F6sbar&prodCatNo=&prodCat=Screenreader#help) [blindows.php?help=Die%0D%0A++Aufgabe+%26quot%3BEinfache+](http://incobs.info/produktinfos/screenreader/Archiv/test2006_2007/blindows.php?help=Die%0D%0A++Aufgabe+%26quot%3BEinfache+Tabellen%26quot%3B+ist+l%F6sbar&prodCatNo=&prodCat=Screenreader#help) [Tabellen%26quot%3B+ist+l%F6sbar&prodCatNo=&prodCat=](http://incobs.info/produktinfos/screenreader/Archiv/test2006_2007/blindows.php?help=Die%0D%0A++Aufgabe+%26quot%3BEinfache+Tabellen%26quot%3B+ist+l%F6sbar&prodCatNo=&prodCat=Screenreader#help) [Screenreader#help](http://incobs.info/produktinfos/screenreader/Archiv/test2006_2007/blindows.php?help=Die%0D%0A++Aufgabe+%26quot%3BEinfache+Tabellen%26quot%3B+ist+l%F6sbar&prodCatNo=&prodCat=Screenreader#help)
- 60[. http://incobs.info/produktinfos/screenreader/Archiv/test2006\\_2007/](http://incobs.info/produktinfos/screenreader/Archiv/test2006_2007/blindows.php?help=Infos%0D%0A++zu+Spalten-+und+Zeilenanzahl&prodCatNo=&prodCat=Screenreader#help) [blindows.php?help=Infos%0D%0A++zu+Spalten-+und+](http://incobs.info/produktinfos/screenreader/Archiv/test2006_2007/blindows.php?help=Infos%0D%0A++zu+Spalten-+und+Zeilenanzahl&prodCatNo=&prodCat=Screenreader#help) [Zeilenanzahl&prodCatNo=&prodCat=Screenreader#help](http://incobs.info/produktinfos/screenreader/Archiv/test2006_2007/blindows.php?help=Infos%0D%0A++zu+Spalten-+und+Zeilenanzahl&prodCatNo=&prodCat=Screenreader#help)
- 61. [http://incobs.info/produktinfos/screenreader/Archiv/test2006\\_2007/](http://incobs.info/produktinfos/screenreader/Archiv/test2006_2007/blindows.php?help=Navigation%0D%0A++durch+einzelne+Zellen&prodCatNo=&prodCat=Screenreader#help) [blindows.php?help=Navigation%0D%0A++durch+einzelne+](http://incobs.info/produktinfos/screenreader/Archiv/test2006_2007/blindows.php?help=Navigation%0D%0A++durch+einzelne+Zellen&prodCatNo=&prodCat=Screenreader#help) [Zellen&prodCatNo=&prodCat=Screenreader#help](http://incobs.info/produktinfos/screenreader/Archiv/test2006_2007/blindows.php?help=Navigation%0D%0A++durch+einzelne+Zellen&prodCatNo=&prodCat=Screenreader#help)
- 62. [http://incobs.info/produktinfos/screenreader/Archiv/test2006\\_2007/](http://incobs.info/produktinfos/screenreader/Archiv/test2006_2007/blindows.php?help=Allgemeine%0D%0A++Zelleigenschaften&prodCatNo=&prodCat=Screenreader#help) [blindows.php?help=Allgemeine%0D%0A++Zelleigenschaften&prodCatNo=](http://incobs.info/produktinfos/screenreader/Archiv/test2006_2007/blindows.php?help=Allgemeine%0D%0A++Zelleigenschaften&prodCatNo=&prodCat=Screenreader#help) [&prodCat=Screenreader#help](http://incobs.info/produktinfos/screenreader/Archiv/test2006_2007/blindows.php?help=Allgemeine%0D%0A++Zelleigenschaften&prodCatNo=&prodCat=Screenreader#help)
- 63. [http://incobs.info/produktinfos/screenreader/Archiv/test2006\\_2007/](http://incobs.info/produktinfos/screenreader/Archiv/test2006_2007/blindows.php?help=Textausrichtung&prodCatNo=&prodCat=Screenreader#help) [blindows.php?help=Textausrichtung&prodCatNo=&prodCat=](http://incobs.info/produktinfos/screenreader/Archiv/test2006_2007/blindows.php?help=Textausrichtung&prodCatNo=&prodCat=Screenreader#help) [Screenreader#help](http://incobs.info/produktinfos/screenreader/Archiv/test2006_2007/blindows.php?help=Textausrichtung&prodCatNo=&prodCat=Screenreader#help)
- 64. [http://incobs.info/produktinfos/screenreader/Archiv/test2006\\_2007/](http://incobs.info/produktinfos/screenreader/Archiv/test2006_2007/blindows.php?help=Schrifteigenschaften&prodCatNo=&prodCat=Screenreader#help) [blindows.php?help=Schrifteigenschaften&prodCatNo=&prodCat=](http://incobs.info/produktinfos/screenreader/Archiv/test2006_2007/blindows.php?help=Schrifteigenschaften&prodCatNo=&prodCat=Screenreader#help) [Screenreader#help](http://incobs.info/produktinfos/screenreader/Archiv/test2006_2007/blindows.php?help=Schrifteigenschaften&prodCatNo=&prodCat=Screenreader#help)
- 65. [http://incobs.info/produktinfos/screenreader/Archiv/test2006\\_2007/](http://incobs.info/produktinfos/screenreader/Archiv/test2006_2007/blindows.php?help=Moduswechsel%0D%0A++%2F+Ver%E4nderung+der+Screenreader-Einstellungen&prodCatNo=&prodCat=Screenreader#help) [blindows.php?help=Moduswechsel%0D%0A++%2F+Ver%E4nderung+der+](http://incobs.info/produktinfos/screenreader/Archiv/test2006_2007/blindows.php?help=Moduswechsel%0D%0A++%2F+Ver%E4nderung+der+Screenreader-Einstellungen&prodCatNo=&prodCat=Screenreader#help) [Screenreader-Einstellungen&prodCatNo=&prodCat=Screenreader#help](http://incobs.info/produktinfos/screenreader/Archiv/test2006_2007/blindows.php?help=Moduswechsel%0D%0A++%2F+Ver%E4nderung+der+Screenreader-Einstellungen&prodCatNo=&prodCat=Screenreader#help)
- 66[. http://incobs.info/produktinfos/screenreader/Archiv/test2006\\_2007/](http://incobs.info/produktinfos/screenreader/Archiv/test2006_2007/blindows.php?help=Verh%E4ltnis%0D%0A++zwischen+Braillezeile+%2F+Sprachausgabe&prodCatNo=&prodCat=Screenreader#help) [blindows.php?help=Verh%E4ltnis%0D%0A++zwischen+Braillezeile+%2F+](http://incobs.info/produktinfos/screenreader/Archiv/test2006_2007/blindows.php?help=Verh%E4ltnis%0D%0A++zwischen+Braillezeile+%2F+Sprachausgabe&prodCatNo=&prodCat=Screenreader#help) [Sprachausgabe&prodCatNo=&prodCat=Screenreader#help](http://incobs.info/produktinfos/screenreader/Archiv/test2006_2007/blindows.php?help=Verh%E4ltnis%0D%0A++zwischen+Braillezeile+%2F+Sprachausgabe&prodCatNo=&prodCat=Screenreader#help)

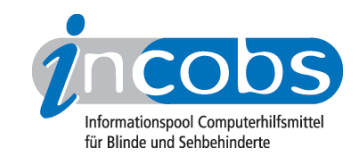

- 67. [http://incobs.info/produktinfos/screenreader/Archiv/test2006\\_2007/](http://incobs.info/produktinfos/screenreader/Archiv/test2006_2007/blindows.php?help=Fazit%0D%0A++zur+Aufgabe+%26quot%3BEinfache+Tabellen%26quot%3B&prodCatNo=&prodCat=Screenreader#help) [blindows.php?help=Fazit%0D%0A++zur+Aufgabe+%26quot%3BEinfache+](http://incobs.info/produktinfos/screenreader/Archiv/test2006_2007/blindows.php?help=Fazit%0D%0A++zur+Aufgabe+%26quot%3BEinfache+Tabellen%26quot%3B&prodCatNo=&prodCat=Screenreader#help) [Tabellen%26quot%3B&prodCatNo=&prodCat=Screenreader#help](http://incobs.info/produktinfos/screenreader/Archiv/test2006_2007/blindows.php?help=Fazit%0D%0A++zur+Aufgabe+%26quot%3BEinfache+Tabellen%26quot%3B&prodCatNo=&prodCat=Screenreader#help)
- 68[. http://incobs.info/produktinfos/screenreader/Archiv/test2006\\_2007/](http://incobs.info/produktinfos/screenreader/Archiv/test2006_2007/blindows.php?help=Die%0D%0A++Aufgabe+%26quot%3BSerienbrief%26quot%3B+ist+l%F6sbar&prodCatNo=&prodCat=Screenreader#help) [blindows.php?help=Die%0D%0A++Aufgabe+%26quot%3BSerienbrief%](http://incobs.info/produktinfos/screenreader/Archiv/test2006_2007/blindows.php?help=Die%0D%0A++Aufgabe+%26quot%3BSerienbrief%26quot%3B+ist+l%F6sbar&prodCatNo=&prodCat=Screenreader#help) [26quot%3B+ist+l%F6sbar&prodCatNo=&prodCat=Screenreader#help](http://incobs.info/produktinfos/screenreader/Archiv/test2006_2007/blindows.php?help=Die%0D%0A++Aufgabe+%26quot%3BSerienbrief%26quot%3B+ist+l%F6sbar&prodCatNo=&prodCat=Screenreader#help)
- 69. [http://incobs.info/produktinfos/screenreader/Archiv/test2006\\_2007/](http://incobs.info/produktinfos/screenreader/Archiv/test2006_2007/blindows.php?help=Serienbrief-Assistenten%0D%0A++nutzen&prodCatNo=&prodCat=Screenreader#help) [blindows.php?help=Serienbrief-Assistenten%0D%0A++nutzen&prodCatNo=](http://incobs.info/produktinfos/screenreader/Archiv/test2006_2007/blindows.php?help=Serienbrief-Assistenten%0D%0A++nutzen&prodCatNo=&prodCat=Screenreader#help) [&prodCat=Screenreader#help](http://incobs.info/produktinfos/screenreader/Archiv/test2006_2007/blindows.php?help=Serienbrief-Assistenten%0D%0A++nutzen&prodCatNo=&prodCat=Screenreader#help)
- 70. [http://incobs.info/produktinfos/screenreader/Archiv/test2006\\_2007/](http://incobs.info/produktinfos/screenreader/Archiv/test2006_2007/blindows.php?help=Serienbrief-Symbolleiste%0D%0A++nutzen&prodCatNo=&prodCat=Screenreader#help) [blindows.php?help=Serienbrief-Symbolleiste%0D%0A++nutzen&prodCatNo=](http://incobs.info/produktinfos/screenreader/Archiv/test2006_2007/blindows.php?help=Serienbrief-Symbolleiste%0D%0A++nutzen&prodCatNo=&prodCat=Screenreader#help) [&prodCat=Screenreader#help](http://incobs.info/produktinfos/screenreader/Archiv/test2006_2007/blindows.php?help=Serienbrief-Symbolleiste%0D%0A++nutzen&prodCatNo=&prodCat=Screenreader#help)
- 71. [http://incobs.info/produktinfos/screenreader/Archiv/test2006\\_2007/](http://incobs.info/produktinfos/screenreader/Archiv/test2006_2007/blindows.php?help=Datenquelle%0D%0A++zuweisen&prodCatNo=&prodCat=Screenreader#help) [blindows.php?help=Datenquelle%0D%0A++zuweisen&prodCatNo=&prodCat=](http://incobs.info/produktinfos/screenreader/Archiv/test2006_2007/blindows.php?help=Datenquelle%0D%0A++zuweisen&prodCatNo=&prodCat=Screenreader#help) [Screenreader#help](http://incobs.info/produktinfos/screenreader/Archiv/test2006_2007/blindows.php?help=Datenquelle%0D%0A++zuweisen&prodCatNo=&prodCat=Screenreader#help)
- 72. [http://incobs.info/produktinfos/screenreader/Archiv/test2006\\_2007/](http://incobs.info/produktinfos/screenreader/Archiv/test2006_2007/blindows.php?help=Seriendruckfelder%0D%0A++einf%FCgen&prodCatNo=&prodCat=Screenreader#help) [blindows.php?help=Seriendruckfelder%0D%0A++einf%FCgen&prodCatNo=](http://incobs.info/produktinfos/screenreader/Archiv/test2006_2007/blindows.php?help=Seriendruckfelder%0D%0A++einf%FCgen&prodCatNo=&prodCat=Screenreader#help) [&prodCat=Screenreader#help](http://incobs.info/produktinfos/screenreader/Archiv/test2006_2007/blindows.php?help=Seriendruckfelder%0D%0A++einf%FCgen&prodCatNo=&prodCat=Screenreader#help)
- 73. [http://incobs.info/produktinfos/screenreader/Archiv/test2006\\_2007/](http://incobs.info/produktinfos/screenreader/Archiv/test2006_2007/blindows.php?help=Brief%0D%0A++schreiben&prodCatNo=&prodCat=Screenreader#help) [blindows.php?help=Brief%0D%0A++schreiben&prodCatNo=&prodCat=](http://incobs.info/produktinfos/screenreader/Archiv/test2006_2007/blindows.php?help=Brief%0D%0A++schreiben&prodCatNo=&prodCat=Screenreader#help) [Screenreader#help](http://incobs.info/produktinfos/screenreader/Archiv/test2006_2007/blindows.php?help=Brief%0D%0A++schreiben&prodCatNo=&prodCat=Screenreader#help)
- 74. [http://incobs.info/produktinfos/screenreader/Archiv/test2006\\_2007/](http://incobs.info/produktinfos/screenreader/Archiv/test2006_2007/blindows.php?help=Zusammenf%FChren%0D%0A++von+Brief+und+Daten&prodCatNo=&prodCat=Screenreader#help) [blindows.php?help=Zusammenf%FChren%0D%0A++von+Brief+und+](http://incobs.info/produktinfos/screenreader/Archiv/test2006_2007/blindows.php?help=Zusammenf%FChren%0D%0A++von+Brief+und+Daten&prodCatNo=&prodCat=Screenreader#help) [Daten&prodCatNo=&prodCat=Screenreader#help](http://incobs.info/produktinfos/screenreader/Archiv/test2006_2007/blindows.php?help=Zusammenf%FChren%0D%0A++von+Brief+und+Daten&prodCatNo=&prodCat=Screenreader#help)
- 75. [http://incobs.info/produktinfos/screenreader/Archiv/test2006\\_2007/](http://incobs.info/produktinfos/screenreader/Archiv/test2006_2007/blindows.php?help=Allgemeine%0D%0A++Orientierung&prodCatNo=&prodCat=Screenreader#help) [blindows.php?help=Allgemeine%0D%0A++Orientierung&prodCatNo=](http://incobs.info/produktinfos/screenreader/Archiv/test2006_2007/blindows.php?help=Allgemeine%0D%0A++Orientierung&prodCatNo=&prodCat=Screenreader#help) [&prodCat=Screenreader#help](http://incobs.info/produktinfos/screenreader/Archiv/test2006_2007/blindows.php?help=Allgemeine%0D%0A++Orientierung&prodCatNo=&prodCat=Screenreader#help)
- 76. [http://incobs.info/produktinfos/screenreader/Archiv/test2006\\_2007/](http://incobs.info/produktinfos/screenreader/Archiv/test2006_2007/blindows.php?help=Verh%E4ltnis%0D%0A++zwischen+Braillezeile+%2F+Sprachausgabe&prodCatNo=&prodCat=Screenreader#help) [blindows.php?help=Verh%E4ltnis%0D%0A++zwischen+Braillezeile+%2F+](http://incobs.info/produktinfos/screenreader/Archiv/test2006_2007/blindows.php?help=Verh%E4ltnis%0D%0A++zwischen+Braillezeile+%2F+Sprachausgabe&prodCatNo=&prodCat=Screenreader#help) [Sprachausgabe&prodCatNo=&prodCat=Screenreader#help](http://incobs.info/produktinfos/screenreader/Archiv/test2006_2007/blindows.php?help=Verh%E4ltnis%0D%0A++zwischen+Braillezeile+%2F+Sprachausgabe&prodCatNo=&prodCat=Screenreader#help)
- 77. [http://incobs.info/produktinfos/screenreader/Archiv/test2006\\_2007/](http://incobs.info/produktinfos/screenreader/Archiv/test2006_2007/blindows.php?help=Fazit%0D%0A++zur+Aufgabe+%26quot%3BSerienbrief%26quot%3B&prodCatNo=&prodCat=Screenreader#help) [blindows.php?help=Fazit%0D%0A++zur+Aufgabe+%26quot%3BSerienbrief%](http://incobs.info/produktinfos/screenreader/Archiv/test2006_2007/blindows.php?help=Fazit%0D%0A++zur+Aufgabe+%26quot%3BSerienbrief%26quot%3B&prodCatNo=&prodCat=Screenreader#help) [26quot%3B&prodCatNo=&prodCat=Screenreader#help](http://incobs.info/produktinfos/screenreader/Archiv/test2006_2007/blindows.php?help=Fazit%0D%0A++zur+Aufgabe+%26quot%3BSerienbrief%26quot%3B&prodCatNo=&prodCat=Screenreader#help)
- 78. [http://incobs.info/produktinfos/screenreader/Archiv/test2006\\_2007/](http://incobs.info/produktinfos/screenreader/Archiv/test2006_2007/blindows.php?help=Die%0D%0A++Aufgabe+%26quot%3BPr%E4sentation+erfassen%26quot%3B+ist+l%F6sbar&prodCatNo=&prodCat=Screenreader#help) [blindows.php?help=Die%0D%0A++Aufgabe+%26quot%3BPr%E4sentation+](http://incobs.info/produktinfos/screenreader/Archiv/test2006_2007/blindows.php?help=Die%0D%0A++Aufgabe+%26quot%3BPr%E4sentation+erfassen%26quot%3B+ist+l%F6sbar&prodCatNo=&prodCat=Screenreader#help) [erfassen%26quot%3B+ist+l%F6sbar&prodCatNo=&prodCat=](http://incobs.info/produktinfos/screenreader/Archiv/test2006_2007/blindows.php?help=Die%0D%0A++Aufgabe+%26quot%3BPr%E4sentation+erfassen%26quot%3B+ist+l%F6sbar&prodCatNo=&prodCat=Screenreader#help) [Screenreader#help](http://incobs.info/produktinfos/screenreader/Archiv/test2006_2007/blindows.php?help=Die%0D%0A++Aufgabe+%26quot%3BPr%E4sentation+erfassen%26quot%3B+ist+l%F6sbar&prodCatNo=&prodCat=Screenreader#help)
- 79. [http://incobs.info/produktinfos/screenreader/Archiv/test2006\\_2007/](http://incobs.info/produktinfos/screenreader/Archiv/test2006_2007/blindows.php?help=Titelzeile%0D%0A++erfassen&prodCatNo=&prodCat=Screenreader#help) blindows.php?help=Titelzeile%oD%oA++erfassen&prodCatNo=&prodCat= [Screenreader#help](http://incobs.info/produktinfos/screenreader/Archiv/test2006_2007/blindows.php?help=Titelzeile%0D%0A++erfassen&prodCatNo=&prodCat=Screenreader#help)
- 80[. http://incobs.info/produktinfos/screenreader/Archiv/test2006\\_2007/](http://incobs.info/produktinfos/screenreader/Archiv/test2006_2007/blindows.php?help=Textfeld%0D%0A++erfassen&prodCatNo=&prodCat=Screenreader#help) blindows.php?help=Textfeld%oD%oA++erfassen&prodCatNo=&prodCat= [Screenreader#help](http://incobs.info/produktinfos/screenreader/Archiv/test2006_2007/blindows.php?help=Textfeld%0D%0A++erfassen&prodCatNo=&prodCat=Screenreader#help)

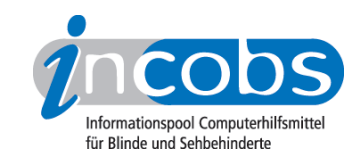

- 81. [http://incobs.info/produktinfos/screenreader/Archiv/test2006\\_2007/](http://incobs.info/produktinfos/screenreader/Archiv/test2006_2007/blindows.php?help=Fu%DFzeile+erfassen&prodCatNo=&prodCat=Screenreader#help) [blindows.php?help=Fu%DFzeile+erfassen&prodCatNo=&prodCat=](http://incobs.info/produktinfos/screenreader/Archiv/test2006_2007/blindows.php?help=Fu%DFzeile+erfassen&prodCatNo=&prodCat=Screenreader#help) [Screenreader#help](http://incobs.info/produktinfos/screenreader/Archiv/test2006_2007/blindows.php?help=Fu%DFzeile+erfassen&prodCatNo=&prodCat=Screenreader#help)
- 82. [http://incobs.info/produktinfos/screenreader/Archiv/test2006\\_2007/](http://incobs.info/produktinfos/screenreader/Archiv/test2006_2007/blindows.php?help=Notizen%0D%0A++zu+jeder+Folie+erfassen&prodCatNo=&prodCat=Screenreader#help) [blindows.php?help=Notizen%0D%0A++zu+jeder+Folie+erfassen&prodCatNo=](http://incobs.info/produktinfos/screenreader/Archiv/test2006_2007/blindows.php?help=Notizen%0D%0A++zu+jeder+Folie+erfassen&prodCatNo=&prodCat=Screenreader#help) [&prodCat=Screenreader#help](http://incobs.info/produktinfos/screenreader/Archiv/test2006_2007/blindows.php?help=Notizen%0D%0A++zu+jeder+Folie+erfassen&prodCatNo=&prodCat=Screenreader#help)
- 83. [http://incobs.info/produktinfos/screenreader/Archiv/test2006\\_2007/](http://incobs.info/produktinfos/screenreader/Archiv/test2006_2007/blindows.php?help=Folien%FCberg%E4nge%0D%0A++erfassen&prodCatNo=&prodCat=Screenreader#help) [blindows.php?help=Folien%FCberg%E4nge%0D%0A++erfassen&prodCatNo=](http://incobs.info/produktinfos/screenreader/Archiv/test2006_2007/blindows.php?help=Folien%FCberg%E4nge%0D%0A++erfassen&prodCatNo=&prodCat=Screenreader#help) [&prodCat=Screenreader#help](http://incobs.info/produktinfos/screenreader/Archiv/test2006_2007/blindows.php?help=Folien%FCberg%E4nge%0D%0A++erfassen&prodCatNo=&prodCat=Screenreader#help)
- 84. [http://incobs.info/produktinfos/screenreader/Archiv/test2006\\_2007/](http://incobs.info/produktinfos/screenreader/Archiv/test2006_2007/blindows.php?help=Animationen%0D%0A++erfassen&prodCatNo=&prodCat=Screenreader#help) blindows.php?help=Animationen%oD%oA++erfassen&prodCatNo=&prodCat= [Screenreader#help](http://incobs.info/produktinfos/screenreader/Archiv/test2006_2007/blindows.php?help=Animationen%0D%0A++erfassen&prodCatNo=&prodCat=Screenreader#help)
- 85. [http://incobs.info/produktinfos/screenreader/Archiv/test2006\\_2007/](http://incobs.info/produktinfos/screenreader/Archiv/test2006_2007/blindows.php?help=Pr%E4sentation%0D%0A++im+Pr%E4sentationsmodus&prodCatNo=&prodCat=Screenreader#help) [blindows.php?help=Pr%E4sentation%0D%0A++im+Pr%](http://incobs.info/produktinfos/screenreader/Archiv/test2006_2007/blindows.php?help=Pr%E4sentation%0D%0A++im+Pr%E4sentationsmodus&prodCatNo=&prodCat=Screenreader#help) [E4sentationsmodus&prodCatNo=&prodCat=Screenreader#help](http://incobs.info/produktinfos/screenreader/Archiv/test2006_2007/blindows.php?help=Pr%E4sentation%0D%0A++im+Pr%E4sentationsmodus&prodCatNo=&prodCat=Screenreader#help)
- 86[. http://incobs.info/produktinfos/screenreader/Archiv/test2006\\_2007/](http://incobs.info/produktinfos/screenreader/Archiv/test2006_2007/blindows.php?help=Meta-+und%2Foder+Zusatz-Infos&prodCatNo=&prodCat=Screenreader#help) [blindows.php?help=Meta-+und%2Foder+Zusatz-Infos&prodCatNo=&prodCat=](http://incobs.info/produktinfos/screenreader/Archiv/test2006_2007/blindows.php?help=Meta-+und%2Foder+Zusatz-Infos&prodCatNo=&prodCat=Screenreader#help) [Screenreader#help](http://incobs.info/produktinfos/screenreader/Archiv/test2006_2007/blindows.php?help=Meta-+und%2Foder+Zusatz-Infos&prodCatNo=&prodCat=Screenreader#help)
- 87. [http://incobs.info/produktinfos/screenreader/Archiv/test2006\\_2007/](http://incobs.info/produktinfos/screenreader/Archiv/test2006_2007/blindows.php?help=Verh%E4ltnis%0D%0A++zwischen+Braillezeile+%2F+Sprachausgabe&prodCatNo=&prodCat=Screenreader#help) [blindows.php?help=Verh%E4ltnis%0D%0A++zwischen+Braillezeile+%2F+](http://incobs.info/produktinfos/screenreader/Archiv/test2006_2007/blindows.php?help=Verh%E4ltnis%0D%0A++zwischen+Braillezeile+%2F+Sprachausgabe&prodCatNo=&prodCat=Screenreader#help) [Sprachausgabe&prodCatNo=&prodCat=Screenreader#help](http://incobs.info/produktinfos/screenreader/Archiv/test2006_2007/blindows.php?help=Verh%E4ltnis%0D%0A++zwischen+Braillezeile+%2F+Sprachausgabe&prodCatNo=&prodCat=Screenreader#help)
- 88[. http://incobs.info/produktinfos/screenreader/Archiv/test2006\\_2007/](http://incobs.info/produktinfos/screenreader/Archiv/test2006_2007/blindows.php?help=Fazit%0D%0A++zur+Aufgabe+%26quot%3BPr%E4sentation+erfassen%26quot%3B&prodCatNo=&prodCat=Screenreader#help) [blindows.php?help=Fazit%0D%0A++zur+Aufgabe+%26quot%3BPr%](http://incobs.info/produktinfos/screenreader/Archiv/test2006_2007/blindows.php?help=Fazit%0D%0A++zur+Aufgabe+%26quot%3BPr%E4sentation+erfassen%26quot%3B&prodCatNo=&prodCat=Screenreader#help) [E4sentation+erfassen%26quot%3B&prodCatNo=&prodCat=](http://incobs.info/produktinfos/screenreader/Archiv/test2006_2007/blindows.php?help=Fazit%0D%0A++zur+Aufgabe+%26quot%3BPr%E4sentation+erfassen%26quot%3B&prodCatNo=&prodCat=Screenreader#help) [Screenreader#help](http://incobs.info/produktinfos/screenreader/Archiv/test2006_2007/blindows.php?help=Fazit%0D%0A++zur+Aufgabe+%26quot%3BPr%E4sentation+erfassen%26quot%3B&prodCatNo=&prodCat=Screenreader#help)